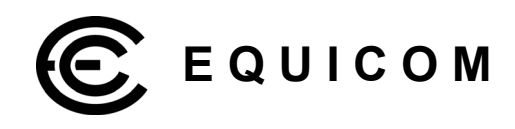

## **IP7**

firmware version 2.xx, 3.xx

Техническое руководство

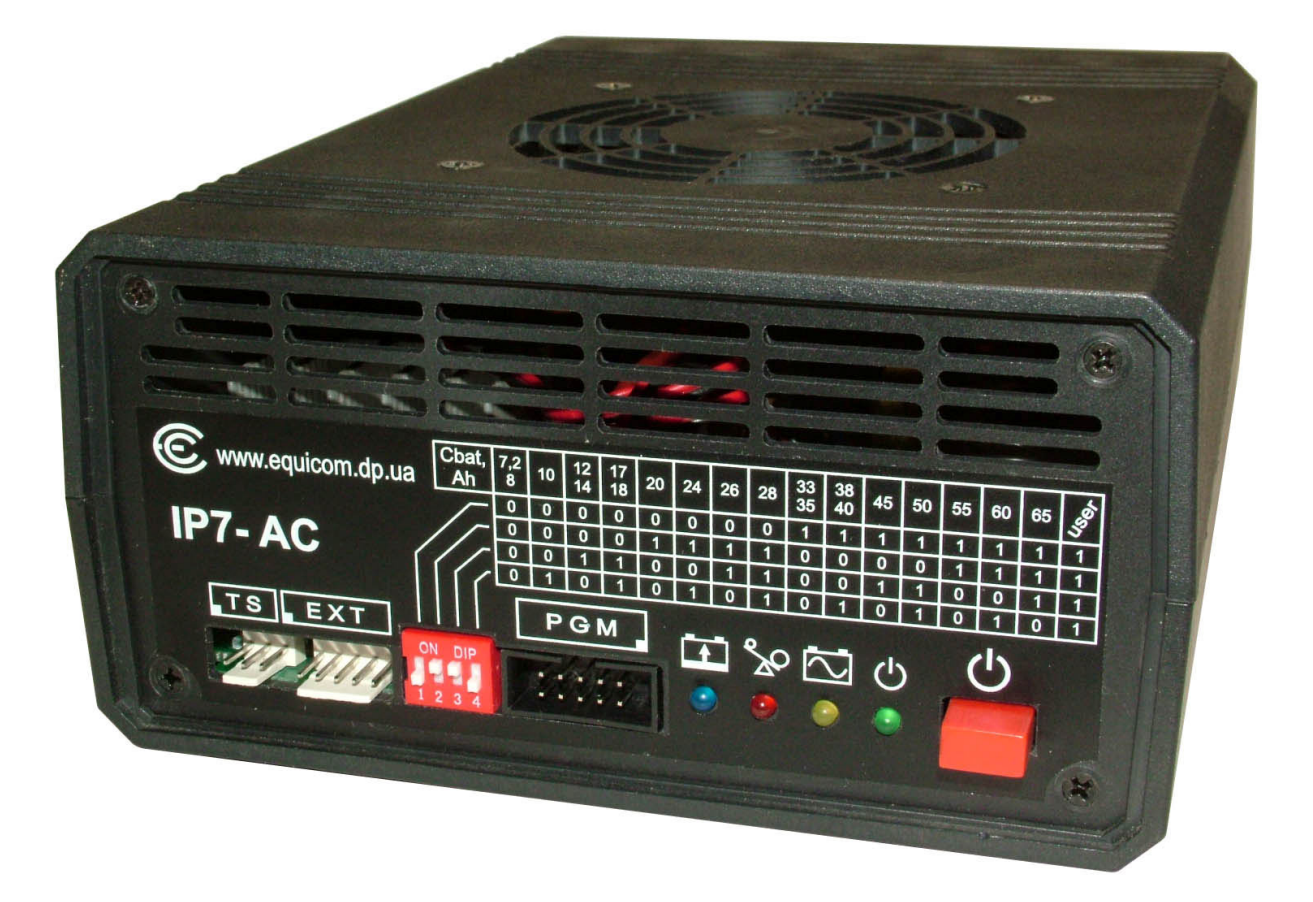

# Источник бесперебойного питания IP7 firmware version 2.xx, 3.xx

### 

### Оглавление

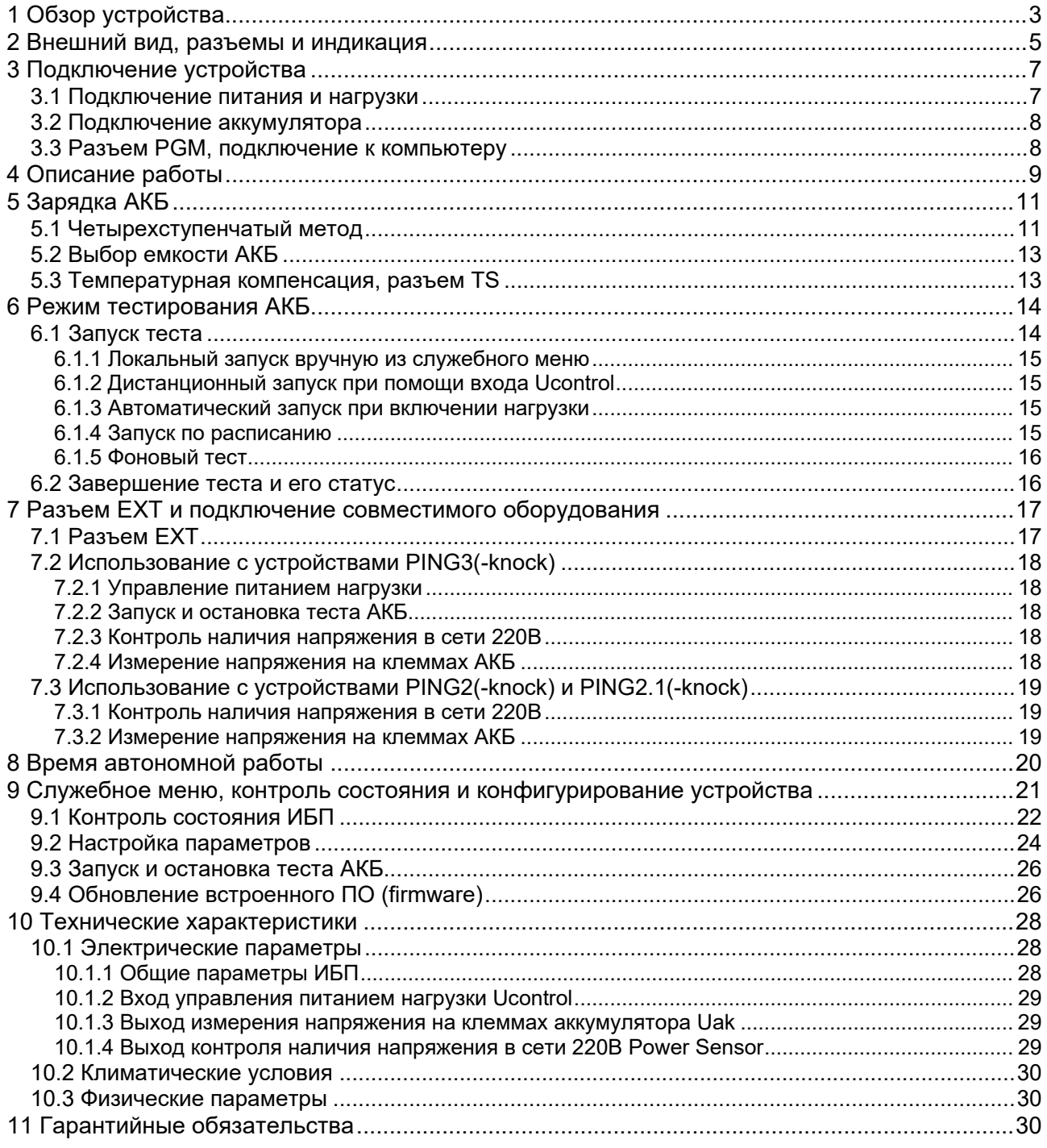

### <span id="page-2-0"></span>**1 Обзор устройства**

Источник бесперебойного питания (ИБП) IP7 предназначен для питания различных электронных устройств, работающих от сети переменного напряжения 220В. Резервное питание осуществляется за счет энергии внешнего 12В аккумулятора (АКБ) емкостью не менее 7Ач. В зависимости от модификации, ИБП может выдавать на выход переменное или постоянное напряжение. В последнем случае к выходу ИБП можно подключать только устройства, имеющие импульсный источник питания.

ИБП выпускается в трех модификациях: IP7-AC, IP7-ACDC и IP7-DC, отличие между ними показано в таблице:

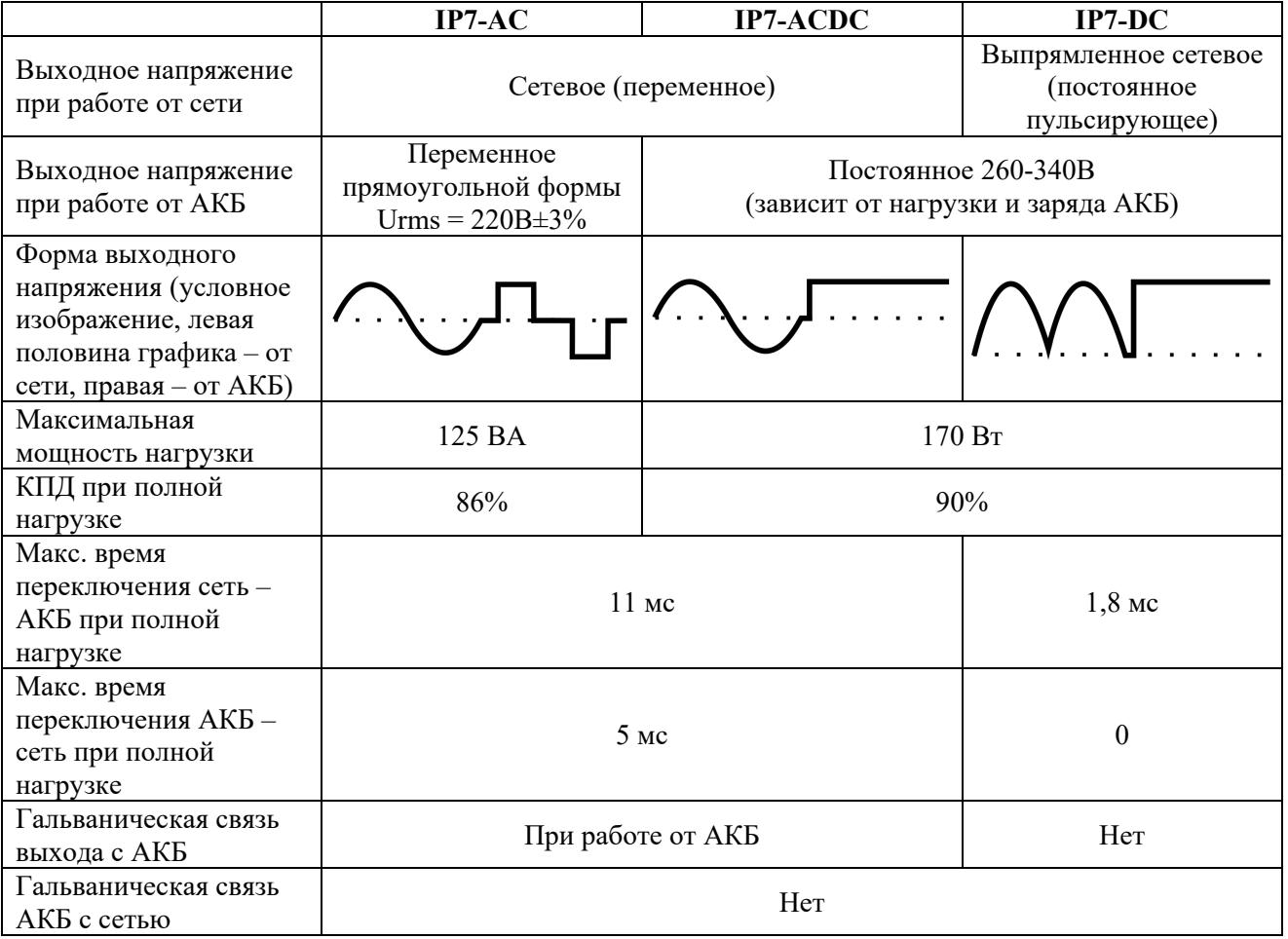

#### **Внимание!**

- Не допускается подключать к выходу IP7-DC и IP7-ACDC нагрузку, имеющую на входе силовой трансформатор 50Гц, а также лампы накаливания, рассчитанные на напряжение 220В
- <span id="page-2-1"></span> Не допускается подключать к выходу IP7-AC чисто емкостную нагрузку с емкостью >1,5мкФ
- Для любых модификаций IP7 возможна некорректная работа при подключении нагрузки с PFC (коррекцией коэффициента мощности)

При работе от сети ИБП заряжает АКБ по четырехступенчатому методу BULK - ABSORPTION - FLOAT - REST, что гарантирует наиболее полную зарядку и максимальный

firmware version 2.xx, 3.xx

### **Equicom**

ресурс батареи. Параметры зарядки выбираются устройством автоматически в зависимости от емкости АКБ, которая задается при помощи переключателей на передней панели. При этом большинство параметров может быть изменено пользователем.

При подключении внешнего термодатчика TS-AN1, закрепленного на корпусе АКБ, автоматически включается функция температурной компенсации напряжения заряда. Это позволяет значительно увеличить срок службы батареи. Параметры температурной компенсации могут быть изменены пользователем. Термодатчик приобретается отдельно.

Максимальный ток зарядки 3,5А. Имеется защита от короткого замыкания на выходе зарядного устройства, индикация стадии зарядки, срабатывания защиты и отключения АКБ.

Имеется возможность локально, удаленно или по расписанию запускать тест АКБ с целью диагностировать состояние батареи и своевременно принять решение о необходимости ее замены.

При пропадании сети происходит автоматический переход на питание от АКБ. В процессе работы от батареи производится контроль напряжения на ее клеммах, при разряде до напряжения 10,5В (может быть изменено пользователем) происходит отключение нагрузки и ИБП переходит в режим микромощного потребления. При последующем появлении сетевого напряжения сразу же возобновляется питание нагрузки и начинается зарядка АКБ.

При наличии напряжения в сети допускается «горячая» замена АКБ без выключения нагрузки, а также обеспечивается «холодный» старт от АКБ при отсутствии напряжения в сети.

При работе от батареи имеется защита ИБП от перегрузки и короткого замыкания по выходу, срабатывание защиты индицируется светодиодом. При возникновении перегрузки ИБП отключится через время 1..8с в зависимости от степени перегрузки. ИБП IP7 способен кратковременно (не более 1с) выдать мощность в ≈1,8 раз больше максимальной для обеспечения необходимого стартового тока зарядки входных емкостей импульсных источников питания нагрузки.

ИБП имеет принудительное охлаждение при помощи встроенного вентилятора, скорость вращения которого зависит от температуры компонентов схемы. Имеется тепловая защита на случай выхода вентилятора из строя или его недостаточной производительности.

ИБП имеет кнопку и светодиодную индикацию включения нагрузки, а также индикацию работы от АКБ.

Имеется разъем расширения EXT для подключения внешнего совместимого оборудования, например, устройств мониторинга серий PING2 и PING3. При совместном использовании с этим оборудованием появляются следующие возможности:

- Дистанционное включение и выключение питания нагрузки, в том числе и перезагрузка подключенного оборудования при пропадании пинга на заданные IP адреса
- Дистанционный контроль наличия напряжения в сети 220В, что позволяет своевременно зафиксировать факт перехода ИБП на резервное питание
- Дистанционное измерение напряжения на клеммах АКБ, что позволяет контролировать степень ее зарядки и прогнозировать оставшееся время автономной работы
- Дистанционный запуск и остановка теста АКБ

Разъем EXT также обеспечивает питание подключенного совместимого оборудования.

**Equicom**

Имеется разъем PGM для подключения ИБП к последовательному порту компьютера при помощи специального шнура PGM-RS232 (поставляется отдельно). Это позволяет при помощи любой терминальной программы контролировать состояние устройства, изменять настройки, а также обновлять встроенное ПО (firmware).

### <span id="page-4-0"></span>**2 Внешний вид, разъемы и индикация**

Расположение элементов на передней и задней панели ИБП показано на рис. 1 и 2. Внешний вид устройства может отличаться от приведенных изображений.

На передней панели находятся: кнопка включения нагрузки, светодиодные индикаторы зарядки АКБ (синий), перегрузки или неудовлетворительного состояния АКБ (красный), работы от АКБ (желтый) и включения нагрузки (зеленый), переключатели выбора емкости АКБ, разъем TS для подключения внешнего термодатчика, разъем расширения EXT и разъем программирования PGM (расположение 1-го контакта разъемов обозначено на корпусе устройства).

На задней панели имеется входной разъем IEC 60320 C14 для подключения сетевого шнура, две выходные розетки IEC 60320 C13 и клеммники для подключения АКБ. Над выходными розетками расположена табличка с указанием максимальной выходной мощности и условным изображением формы выходного напряжения (как показано в [таблице](#page-2-0) на стр.[3](#page-2-1)).

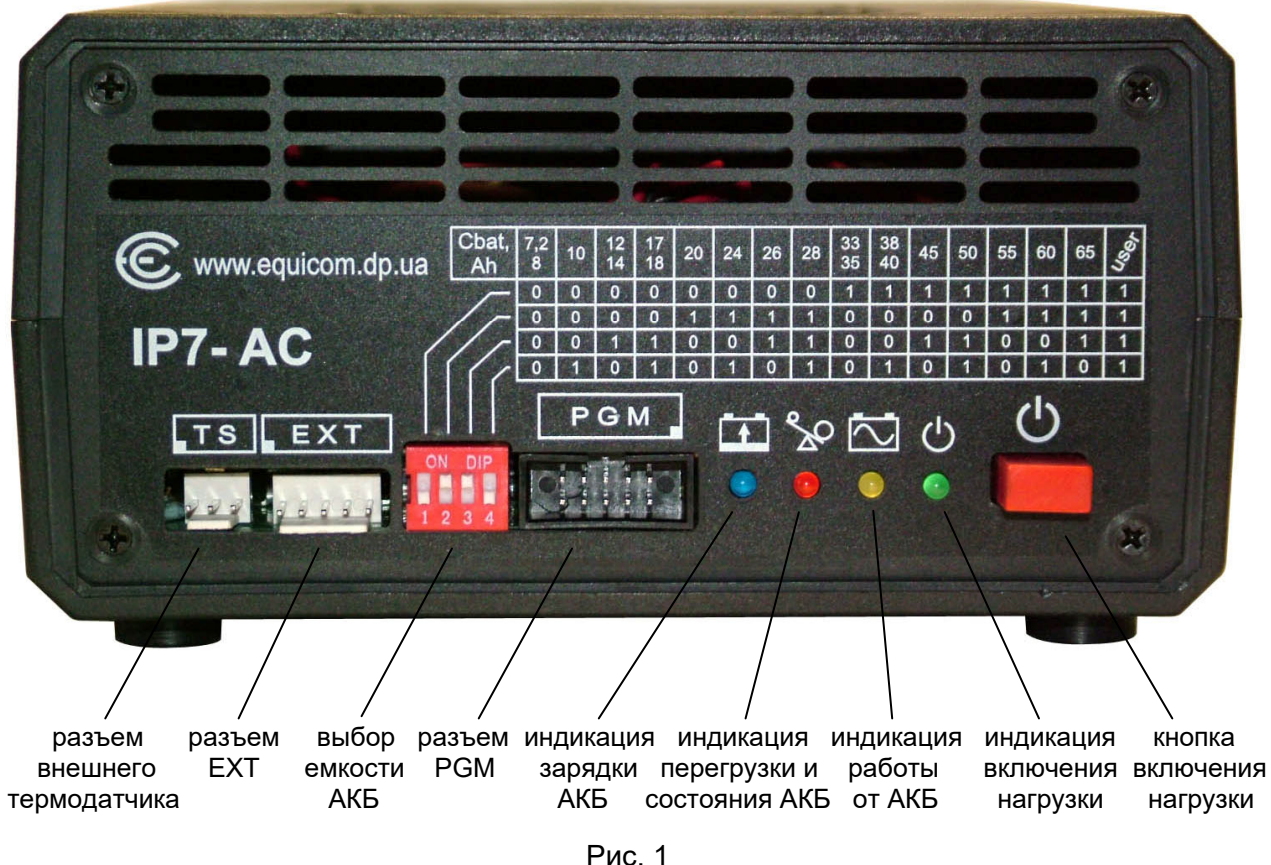

Передняя панель

firmware version 2.xx, 3.xx

**Equicom**

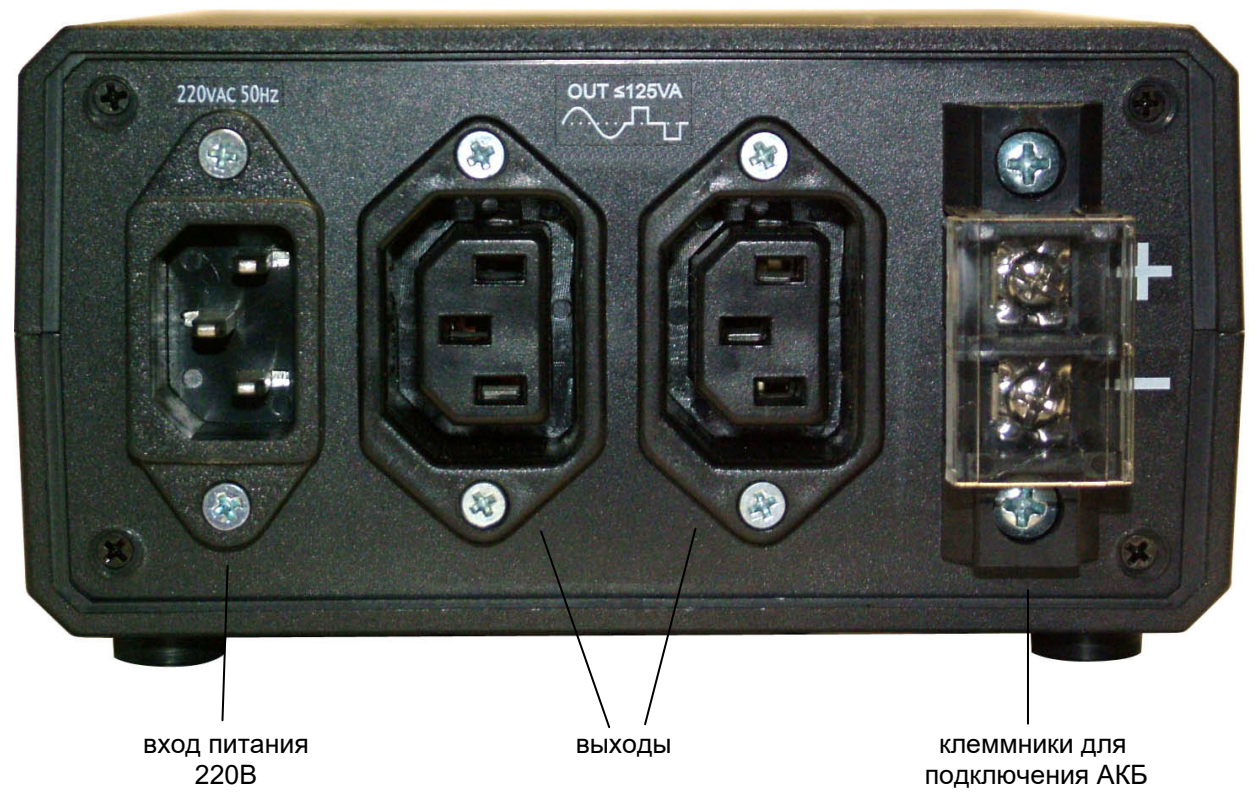

Рис. 2 Задняя панель

В следующих таблицах описана работа светодиодов индикации в различных режимах работы устройства:

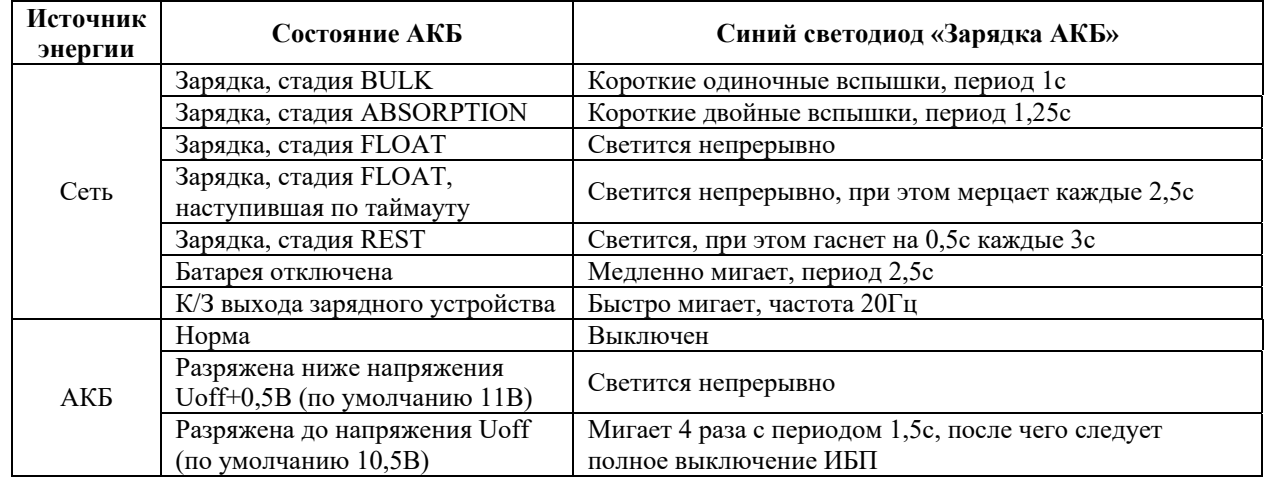

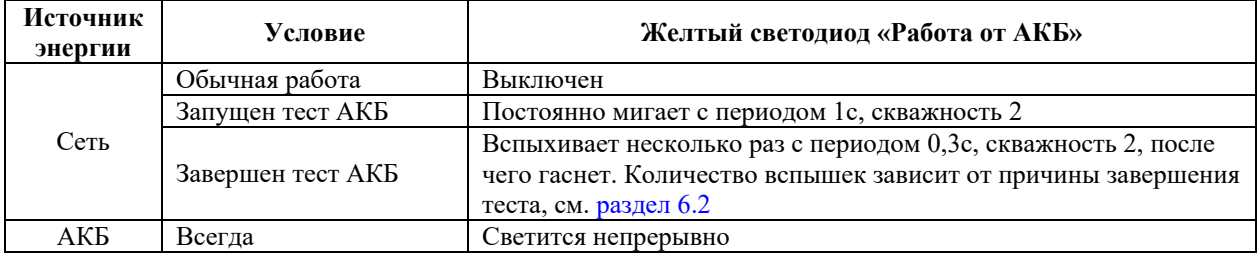

firmware version 2.xx, 3.xx

**Equicom**

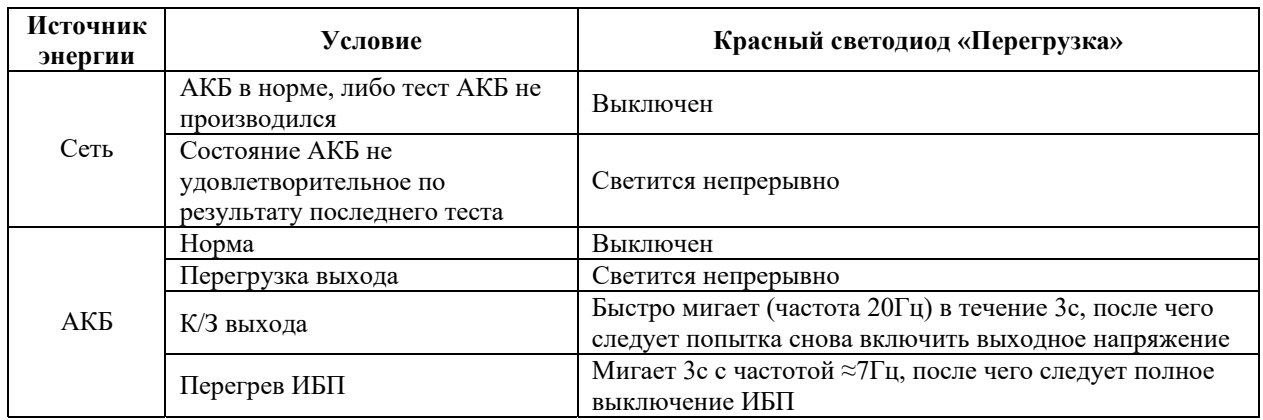

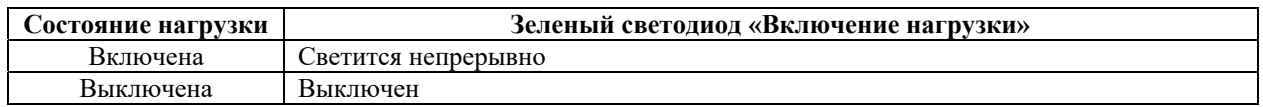

### <span id="page-6-0"></span>**3 Подключение устройства**

### <span id="page-6-1"></span>**3.1 Подключение питания и нагрузки**

ИБП подключается к сети при помощи стандартного шнура «сеть-компьютер» с заземляющим контактом.

Для подключения нагрузки к выходу ИБП используйте шнур «UPS-компьютер» (рис. 3) или переходник «UPS-розетка» (рис. 4), к которому оборудование должно подключаться при помощи штепсельной вилки с заземляющим контактом.

Все шнуры и переходники не входят в комплект ИБП и приобретаются отдельно.

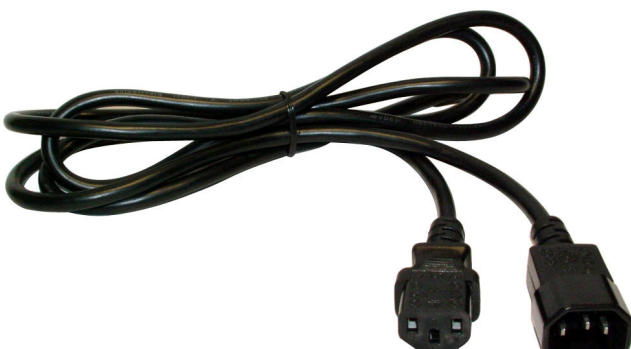

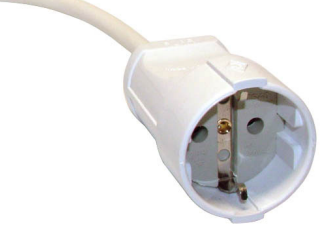

 Рис. 3 Рис. 4 Сетевой шнур «UPS-компьютер» Переходник «UPS-розетка»

Выходные розетки на задней панели ИБП соединены параллельно, но в противоположной полярности. Поскольку устройства IP7-DC и IP7-ACDC выдают на выход постоянное напряжение, необходимо учитывать, что для некоторых моделей подключаемого оборудования имеет значение полярность входного напряжения. Поэтому, если оборудование не включается, попробуйте изменить полярность подключения сетевого шнура на выходе путем переключения в другую выходную розетку (либо переверните штепсельную вилку, если она подключена к переходнику «UPS-розетка»).

firmware version 2.xx, 3.xx

### Equicom —

### <span id="page-7-0"></span>3.2 Подключение аккумулятора

Внимание! При подключении аккумулятора к ИБП необходимо соблюдать правильную полярность, которая обозначена на корпусе устройства возле клеммников. При ошибке полярности ИБП выходит из строя.

Аккумулятор необходимо подключать к ИБП проводами минимально возможной длины. При мощности нагрузки до 80Вт сечение проводов должно быть не менее 2,5 мм<sup>2</sup>, при большей мощности не менее 4 мм<sup>2</sup>. Провода не входят в комплект поставки, потому что аккумуляторы разной емкости имеют разную конструкцию клемм. При покупке ИБП можно заказать провода под конкретный тип аккумулятора, пример - рис. 5. Рекомендуется использовать провода производства Equicom.

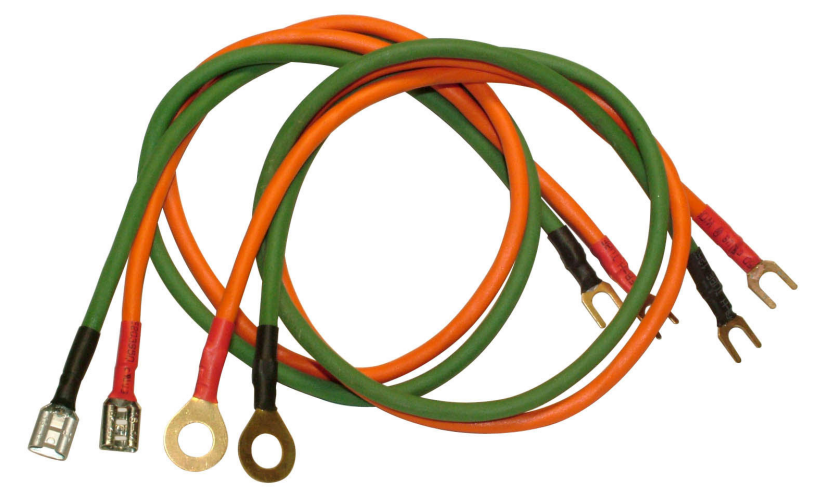

Рис. 5 Провода для подключения АКБ

### <span id="page-7-1"></span>3.3 Разъем РСМ, подключение к компьютеру

ИБП подключается к последовательному порту компьютера при помощи шнура PGM-RS232 (рис. 6), который включается в разъем РСМ. Используйте для этого только специальный шнур, который содержит преобразователь уровней сигналов TTL <-> RS-232 (поставляется отдельно).

Назначение контактов разъема PGM приведено в следующей таблице:

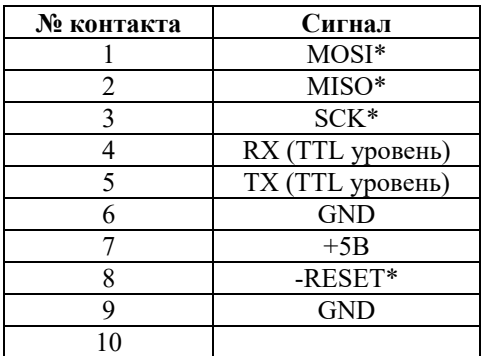

\* - данные сигналы являются технологическими и не используются в работе устройства

firmware version 2.xx, 3.xx

**Equicom**

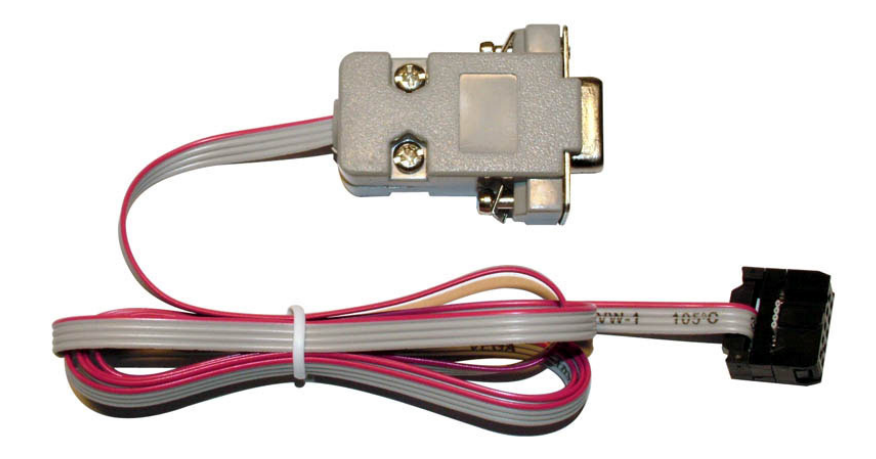

Рис. 6 Шнур PGM-RS232

### <span id="page-8-0"></span>**4 Описание работы**

При подключении ИБП к сети начинается [зарядка АКБ](#page-10-0) независимо от положения кнопки включения нагрузки.

При нажатии кнопки включается выходное напряжение ИБП, причем это возможно как от сети без АКБ, так и от АКБ при отсутствии напряжения в сети («холодный» старт). Включение выходного напряжения индицируется зеленым светодиодом. Для запуска от батареи необходимо, чтобы напряжение на ее клеммах было не менее, чем на 0,5В выше напряжения отключения Uoff (но не меньше 11В). При отсутствии напряжения в сети батарею необходимо подключать при отжатой кнопке включения нагрузки, включать кнопку можно только после надежного присоединения проводов к клеммникам ИБП и к клеммам АКБ.

При наличии напряжения в сети разрешается заменять АКБ, не отключая кнопку («горячая» замена). Состояние отключения АКБ индицируется медленным миганием синего светодиода «зарядка» (с периодом 2,5с).

ИБП имеет защиту встроенного зарядного устройства от короткого замыкания на выходе, либо от подключения неисправной батареи. При срабатывании защиты синий светодиод быстро мигает (с частотой 20Гц). Нормальная работа ИБП автоматически возобновится после устранения причины срабатывания защиты.

При исчезновении напряжения в сети, либо при его понижении ниже 170±8В (зависит от формы сетевого напряжения) происходит переключение на питание нагрузки от АКБ. Для обратного переключения имеется гистерезис ≈6В. При этом зарядка АКБ при отключенной нагрузке может работать и при меньшем напряжении в сети.

При работе от батареи постоянно контролируется напряжение на ее клеммах (падение напряжения на проводах не учитывается). Имеется индикация критического разряда батареи: при понижении напряжения на ее клеммах до значения Uoff + 0,5В синий светодиод «зарядка» начинает непрерывно светиться. При разряде АКБ до напряжения Uoff ([настраиваемый параметр,](#page-23-0) по умолчанию 10,5В) светодиод мигает 4 раза с периодом 1,5с, после чего происходит отключение нагрузки и совместимого оборудования, подключенного к [разъему EXT.](#page-16-1) На кратковременные провалы напряжения ниже Uoff устройство не реагирует. Потребляемый от АКБ ток после отключения не превышает 0,1 мА. При последующем появлении сетевого напряжения автоматически возобновляется питание нагрузки и начинается зарядка АКБ.

firmware version 2.xx, 3.xx

### **Equicom**

ИБП имеет защиту от перегрузки по выходу при работе от АКБ и светодиодную индикацию перегрузки. При возникновении перегрузки ИБП отключится через время 1..8с в зависимости от степени перегрузки, непосредственно перед отключением красный светодиод «перегрузка» мигнет 10 раз с частотой 4Гц. Для повторного включения нагрузки после срабатывания защиты необходимо отключить кнопку, устранить причину перегрузки и снова включить кнопку. При подаче сетевого напряжения на вход ИБП включение нагрузки произойдет автоматически.

При работе от батареи ИБП имеет защиту от короткого замыкания или критической перегрузки по выходу, в этом случае срабатывание защиты происходит немедленно и индицируется быстрым миганием светодиода «перегрузка» в течение 3с (с частотой 20Гц). Затем после небольшой задержки производится попытка снова включить выходное напряжение. Если причина замыкания или перегрузки не устранена, защита сработает повторно.

#### <span id="page-9-0"></span>Замечание1

Если при работе от АКБ с нагрузкой большой мощности требуется отключить выходное напряжение (например, для перезагрузки подключенного оборудования), то повторное включение рекомендуется производить не менее, чем через 20с, иначе в момент «холодного» старта возможно срабатывание защиты от критической перегрузки.

#### Замечание2

Возможно срабатывание защиты от критической перегрузки при «холодном» старте с нагрузкой большой мощности, если используется АКБ с высоким внутренним сопротивлением (вследствие сульфатации пластин) или с низким уровнем заряда.

**Внимание!** ИБП не имеет защиты от короткого замыкания на выходе при работе от сети, оно приводит к перегоранию плавких предохранителей внутри устройства.

Во всех режимах работы ИБП имеет принудительное охлаждение при помощи встроенного вентилятора, скорость вращения которого зависит от температуры компонентов схемы. В режиме работы от АКБ имеется защита от критического перегрева, которая сработает в случае выхода вентилятора из строя или его недостаточной производительности. При срабатывании тепловой защиты красный светодиод «перегрузка» мигает в течение 3с с частотой около 7Гц, после чего происходит полное выключение устройства.

При эксплуатации ИБП необходимо обязательно соблюдать следующие правила:

- Не закрывать вентиляционные отверстия в корпусе устройства. Обеспечить не менее 5см свободного пространства над вентилятором для нормального воздухообмена.
- Не производить много раз подряд циклы выключения/включения нагрузки, поскольку при старте возможно потребление нагрузкой большого тока, что может привести к чрезмерному нагреву компонентов схемы ИБП (в том числе и при работе от сети 220В). Это относится и к дистанционному управлению питанием нагрузки при помощи сигнала Ucontrol на [разъеме EXT](#page-16-1).
- Максимальная мощность нагрузки нормируется для температуры окружающей среды не более 30ºC. При повышении температуры до 45ºC встроенный вентилятор может не справляться с охлаждением устройства, поэтому необходимо линейно снижать максимальную мощность нагрузки до 2/3 максимального значения. При температуре выше 45ºC работоспособность устройства не гарантируется.

ИБП рассчитан на длительную непрерывную работу при условии соблюдения правил эксплуатации.

### **Equicom**

### <span id="page-10-0"></span>**5 Зарядка АКБ**

ИБП рассчитан на эксплуатацию со свинцово-кислотными аккумуляторами любых конструкций (SLA, автомобильные) напряжением 12В и емкостью не менее 7Ач. Все параметры зарядки по умолчанию подходят для большинства типов АКБ, при этом имеется возможность их изменения пользователем для более точной настройки под конкретные условия.

### <span id="page-10-1"></span>**5.1 Четырехступенчатый метод**

В IP7 реализован четырехступенчатый метод зарядки АКБ. Он представляет собой комбинацию трехступенчатого метода BULK - ABSORPTION - FLOAT и последующей стадии отдыха REST. Трехступенчатый метод позволяет достичь более полной степени заряда за более короткий срок, чем при классическом двухступенчатом методе при том же зарядном токе. Кроме того, он позволяет уменьшить сульфатацию пластин АКБ, что значительно продлевает их срок службы. Однако по окончании зарядки батарея остается в режиме буферного заряда и может находиться в нем бесконечно долго, что в конечном итоге приводит к ускорению процесса коррозии пластин и пересыханию электролита. Поэтому при использовании четырехступенчатого метода по окончании зарядки зарядное напряжение полностью снимается с клемм батареи и она переходит в режим отдыха, в котором находится большую часть времени. По мере необходимости цикл зарядки запускается заново и производится повторная дозарядка батареи, после чего она снова переходит в режим отдыха. Это позволяет исключить преждевременный износ батареи и еще больше продлить ее срок службы. Стадии зарядки показаны на графике (рис. 7).

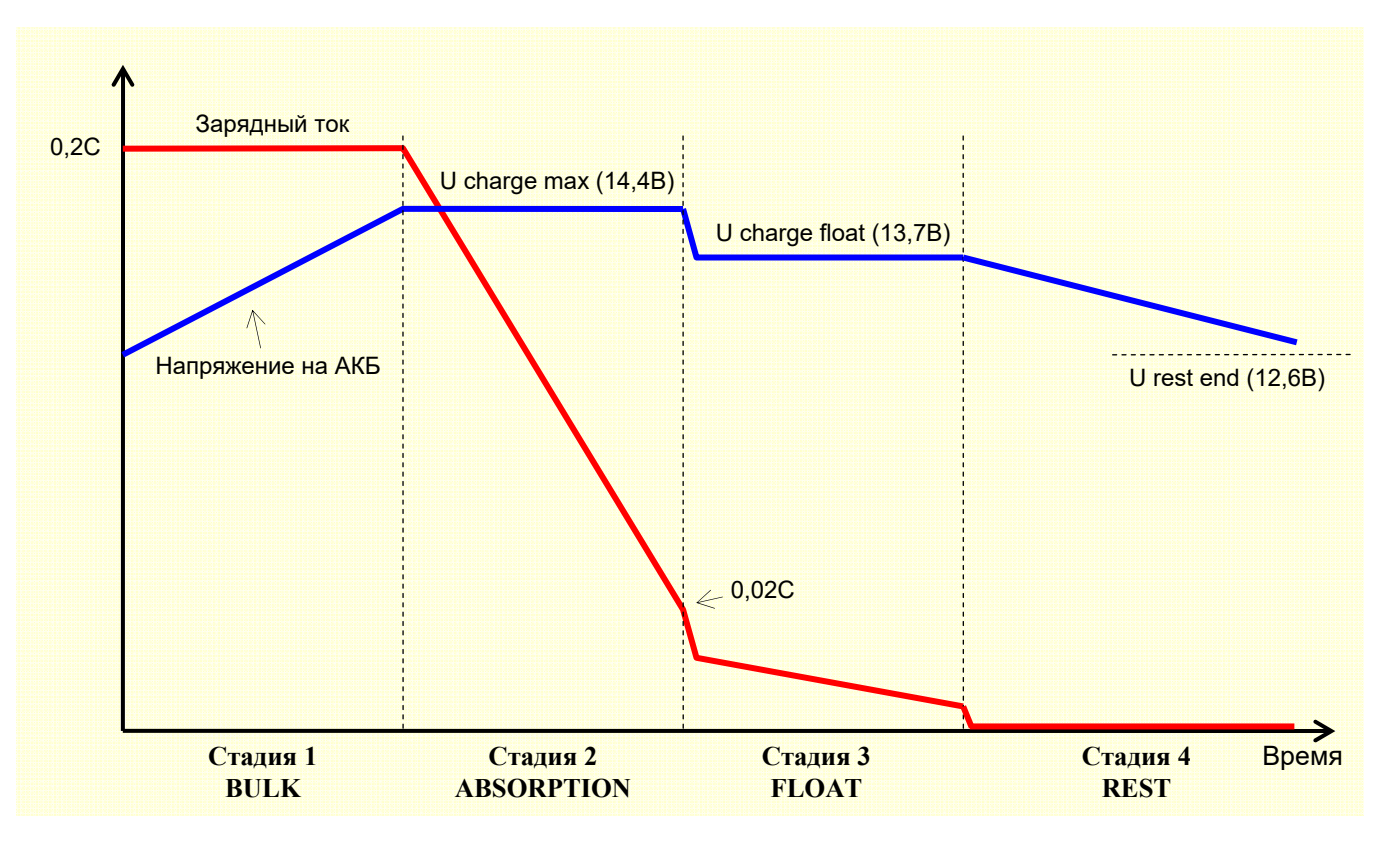

Рис. 7 Стадии четырехступенчатой зарядки АКБ

firmware version 2.xx, 3.xx

### **Equicom**

1 – основная стадия накопления заряда (BULK). Производится зарядка постоянным током 0,2С (С – емкость АКБ), но не более 3,5А, до тех пор, пока напряжение на клеммах АКБ не повысится до значения U charge max ([изменяемый параметр,](#page-23-0) по умолчанию 14,4В). Синий светодиод мигает короткими одиночными вспышками.

2 – стадия абсорбции (ABSORPTION). Напряжение на клеммах АКБ поддерживается на постоянном уровне до тех пор, пока зарядный ток не понизится до значения 0,02C. Синий светодиод мигает двойными вспышками. По окончании этой стадии батарею можно считать полностью заряженной.

Однако возможна ситуация, когда ток заряда не может понизиться до 0,02С в течение продолжительного времени. Причиной может быть состояние батареи, либо подключенная параллельно ее клеммам дополнительная нагрузка. Поэтому, чтобы избежать длительного «кипячения» АКБ, существует время Max. absorption time [\(изменяемый параметр](#page-23-0), по умолчанию 120 мин), по истечении которого стадия ABSORPTION будет завершена, даже если ток не достаточно понизился.

**Внимание!** Для правильной работы алгоритма зарядки параллельно клеммам АКБ не должна быть подключена никакая нагрузка. Если требуется подключить сторонний датчик напряжения, его сопротивление должно быть не меньше 5кОм.

3 – стадия буферного заряда (FLOAT). Напряжение на клеммах АКБ понижается до значения U charge float ([изменяемый параметр,](#page-23-0) по умолчанию 13,7В) и остается таким в течение времени Max. float time ([изменяемый параметр,](#page-23-0) по умолчанию 48 часов). Как правило, еще до истечения этого времени зарядный ток естественным образом снижается практически до нуля, и зарядное устройство работает в режиме компенсации тока саморазряда АКБ. Синий светодиод светится непрерывно. Если переход из стадии ABSORPTION произошел по таймауту, светодиод кратковременно мерцает каждые 2,5с.

4 – стадия отдыха (REST). Зарядка АКБ прекращается на время Max. rest time ([изменяемый](#page-23-0)  [параметр,](#page-23-0) по умолчанию 20 дней). Синий светодиод светится, при этом гаснет на 0,5с каждые 3с. Если истекло время Max. rest time, либо напряжение на клеммах АКБ понизилось до уровня U rest end ([изменяемый параметр,](#page-23-0) по умолчанию 12,6В), цикл зарядки запускается с самого начала.

Имеется возможность отключить стадию REST в настройках ИБП. В этом случае зарядка становится трехступенчатой, и после наступления стадии FLOAT она будет продолжаться бесконечно долго.

После обновления firmware с версий 1.\*\* до 2.\*\* стадия REST автоматически будет включена.

В начале каждого цикла зарядки ИБП пытается определить текущий уровень заряда АКБ, и если он достаточно высокий, сразу запускается стадия зарядки FLOAT. В дальнейшем уровень заряда уточняется, и в определенных случаях возможен переход к стадии BULK.

#### Замечание

Долго хранившийся без подзарядки аккумулятор в начале зарядного цикла может «не брать заряд», т.е. напряжение на его клеммах быстро вырастает до максимального при малом зарядном токе. Затем ток зарядки постепенно растет, а напряжение уменьшается до некоторого значения, и только после этого процесс зарядки продолжается в обычном режиме. Следовательно, при подключении такого аккумулятора возможны переходы между стадиями BULK –> ABSORPTION –> BULK –> ABSORPTION –> FLOAT или BULK –> ABSORPTION –> FLOAT –> BULK –> ABSORPTION –> FLOAT, что является нормальным явлением.

### **Equicom**

Если же наблюдаются постоянные беспорядочные переходы между стадиями зарядки, это говорит о выходе АКБ из строя (значительная сульфатация, увеличение внутреннего сопротивления, потеря емкости).

Трехступенчатый алгоритм зарядки не всегда имеет смысл. Как уже было сказано, максимальный ток зарядки IP7 равен 3,5А. Чем выше емкость АКБ, тем меньше разница между максимальным током зарядки и током 0,02С (порогом перехода из стадии ABSORPTION в стадию FLOAT). При емкости АКБ 3,5/0,02=175Ач эти два тока становятся равны, в результате не выполняется необходимое условие для работы трехступенчатого алгоритма – постепенное понижение зарядного тока до 0,02С. И кроме того, даже если емкость АКБ будет несколько меньше этого значения, при зарядке током 3,5А стадия BULK получится очень растянутой по времени, поэтому в конце ее мы получим длительное «кипячение» АКБ при зарядном напряжении, близком к U charge max. Принято считать, что для нормальной работы трехступенчатого метода зарядный ток на протяжении стадии ABSORPTION должен понизиться не менее, чем в 2,5-3 раза. Из этих соображений выбрана максимальная емкость АКБ, для которой по умолчанию используется 3-х ступенчатый метод – 65Ач. Для больших емкостей АКБ рекомендуется применять обычный 2-х ступенчатый метод, когда после стадии BULK сразу следует стадия FLOAT (максимальное напряжение зарядки равно U charge float (13,7В)). Это возможно сделать, установив в настройках U charge max  $=$  U charge float.

### <span id="page-12-0"></span>**5.2 Выбор емкости АКБ**

Прежде, чем подключить аккумулятор, необходимо выбрать его емкость при помощи переключателей на передней панели ИБП. Всего имеется 16 возможных комбинаций, которым соответствуют номера АКБ #0 – #15. Первым 15 номерам (#0 – #14) соответствуют заранее предопределенные емкости АКБ от 7 до 65Ач (см. таблицу на передней панели устройства, рис.1). Для них по умолчанию используется трехступенчатый метод, и в соответствии с выбранной емкостью ИБП автоматически устанавливает максимальный ток зарядки и ток перехода ABSORPTION –> FLOAT.

АКБ #15 отличается от остальных, он обозначен как «user» (пользовательский), и все его параметры зарядки доступны для [изменения пользователем.](#page-23-0) По умолчанию для АКБ #15 включен двухступенчатый метод зарядки, и его необходимо использовать для емкостей АКБ больше 65Ач. Момент включения индикации стадии FLOAT (непрерывное свечение светодиода) в данном случае чисто условный, он соответствует току зарядки 1,6А.

В таблице положение переключателей обозначено: «0» – вниз, «1» – вверх.

Если используется батарея, емкость которой не обозначена в таблице, выбирайте ближайшее подходящее значение емкости (не принципиально, в какую сторону оно будет отличаться).

**Внимание!** Некорректная установка емкости батареи может вывести ее из строя или значительно сократить срок службы.

### <span id="page-12-1"></span>**5.3 Температурная компенсация, разъем TS**

Все зарядные напряжения нормируются производителями АКБ, как правило, для температуры 25ºC. В реальных условиях эксплуатации температура АКБ отличается от 25ºC, причем она может повышаться в процессе зарядки вследствие электрохимических реакций, протекающих внутри батареи. В этом случае необходимо вводить температурную компенсацию – понижать напряжение заряда при росте температуры, чтобы не допустить

firmware version 2.xx, 3.xx

### **Equicom**

перезаряда АКБ, и наоборот, повышать напряжение при снижении температуры, чтобы обеспечить полный заряд. Без принятия данных мер срок службы АКБ будет значительно ниже, чем заявлено производителем.

В ИБП IP7 реализована функция температурной компенсации. Устройство имеет на передней панели разъем TS для подключения внешнего термодатчика TS-AN1 (поставляется отдельно). Назначение контактов разъема:

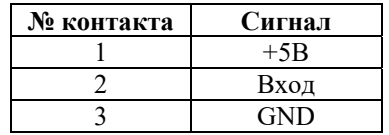

Термодатчик должен быть закреплен на корпусе АКБ, например, при помощи двустороннего скотча. При подключении термодатчика ИБП автоматически обнаруживает его и активирует функцию температурной компенсации. Если датчик не подключен, ИБП считает, что температура АКБ равна 25ºC, и компенсацию напряжения не производит.

Настоятельно рекомендуется использовать термодатчик, если ИБП с батареей эксплуатируется в условиях, когда окружающая температура может значительно отличаться от 25ºC.

Рекомендуемые значения напряжения компенсации – от 20мВ/ºC при буферном режиме работы АКБ до 30мВ/ºC при циклическом режиме. Это [настраиваемый параметр](#page-23-0), по умолчанию он равен 20мВ/ºC. Компенсация линейная, действует в диапазоне температур –20..+50ºC, за его пределами напряжение достигает граничного значения и больше не зависит от температуры.

### <span id="page-13-0"></span>**6 Режим тестирования АКБ**

Данный режим предназначен для диагностики состояния АКБ. Принцип тестирования следующий: в процессе нормальной работы от сети ИБП принудительно переключается на питание подключенного к нему оборудования от АКБ на время Max. test time ([изменяемый](#page-23-0)  [параметр,](#page-23-0) по умолчанию 30с). Если в течение этого времени напряжение на клеммах АКБ понизится до значения U test end [\(изменяемый параметр](#page-23-0), по умолчанию 11,3В), тестирование немедленно прекращается и состояние АКБ считается неудовлетворительным. В противном случае состояние АКБ считается нормальным и тестирование завершается по окончании времени Max. test time.

Безусловно, такой алгоритм анализа является очень упрощенным и не позволяет сделать однозначный вывод о качестве батареи. Поэтому у пользователя всегда есть возможность в процессе тестирования удаленно контролировать напряжение на клеммах АКБ при помощи подключенного к ИБП устройства мониторинга. Зная мощность своей нагрузки и типичный для нее характер зависимости напряжения на клеммах АКБ от времени, пользователь может самостоятельно реализовать более сложные алгоритмы анализа.

### <span id="page-13-1"></span>**6.1 Запуск теста**

Для запуска теста АКБ должны выполняться следующие условия:

- ИБП подключен к сети
- к ИБП подключена батарея, и текущая стадия ее зарядки не ниже ABSORPTION
- выходное напряжение включено кнопкой включения нагрузки
- на входе Ucontrol на [разъеме EXT](#page-16-0) присутствует уровень логической 1

В процессе работы теста на выходе Power Sensor на [разъеме EXT](#page-16-0) постоянно присутствуют импульсы с периодом 1с и скважностью 2 (при наличии внешнего подтягивающего резистора с выхода Power Sensor на линию положительного питания, именно так происходит при подключении к разъему EXT устройства мониторинга PING2 или PING3, которое позволяет по данному признаку удаленно определить, что тест запущен). Синхронно с этими импульсами мигает желтый светодиод на передней панели устройства.

Тест может быть запущен несколькими способами.

#### <span id="page-14-0"></span>**6.1.1 Локальный запуск вручную из служебного меню**

Пункт 3 [служебного меню](#page-20-0) запускает тест АКБ, при этом на экране отображается [страница](#page-21-0)  [состояния](#page-21-0) устройства с информацией о текущем процессе теста.

#### <span id="page-14-1"></span>**6.1.2 Дистанционный запуск при помощи входа Ucontrol**

Для запуска теста на вход Ucontrol необходимо подать последовательность отрицательных импульсов, изображенную на рис. 8.

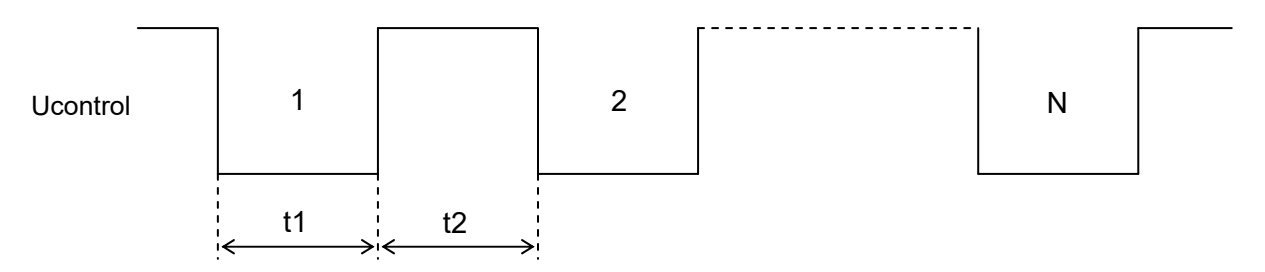

Рис. 8 Последовательность импульсов на входе Ucontrol

Параметры импульсов:

Длительность импульса t1 = 100..200мс Интервал между импульсами t2 = 100..200мс Количество импульсов N = 7

Если выполняются все условия, необходимые для запуска теста, он будет запущен. Иначе последовательность импульсов будет проигнорирована.

#### <span id="page-14-2"></span>**6.1.3 Автоматический запуск при включении нагрузки**

Если в [настройках](#page-23-0) устройства включена опция Test at startup, то при работе от сети, если через 15с после каждого включения нагрузки кнопкой выполняются все условия для запуска теста, он будет запущен.

#### <span id="page-14-3"></span>**6.1.4 Запуск по расписанию**

Если в [настройках](#page-23-0) устройства включена опция Test after rest stage, то каждый раз после завершения стадии зарядки REST, вызванного окончанием времени Max. rest time, будет запускаться тест АКБ. Если стадия REST была завершена по причине понижения напряжения на клеммах АКБ до уровня U rest end, тест АКБ запущен не будет.

Если установить время Max. rest time равным нулю, то тест будет запускаться сразу после окончания стадии FLOAT.

### **Equicom**

### <span id="page-15-0"></span>**6.1.5 Фоновый тест**

Каждый раз при переходе на питание от АКБ по причине пропадания или понижения напряжения в сети производится так называемое фоновое тестирование АКБ. В течение времени Max. test time после переключения на батарею контролируется напряжение на ее клеммах как при обычном тесте и делается вывод о состоянии батареи. Отличие от обычного теста в том, что фоновый тест не может быть прерван, поскольку нет напряжения в сети, импульсы на выходе Power Sensor не формируются и желтый светодиод не мигает.

### <span id="page-15-1"></span>**6.2 Завершение теста и его статус**

Независимо от того, как был запущен тест, он может быть завершен одним из перечисленных в следующей таблице способов (кроме фонового теста). В зависимости от причины завершения теста ему присваивается соответствующий статус, который можно увидеть на [странице состояния](#page-21-0) устройства. Кроме этого, сразу после завершения теста (кроме фонового, и только при наличии напряжения в сети) на выходе Power Sensor формируется пакет положительных импульсов, длительность каждого импульса 150мс, интервал между импульсами 150мс. Количество импульсов в пакете определяется статусом теста. Таким образом, есть возможность получить информацию о результате теста удаленно при помощи устройства мониторинга, подключенного к [разъему EXT](#page-16-0). Синхронно с этими импульсами мигает желтый светодиод на передней панели устройства.

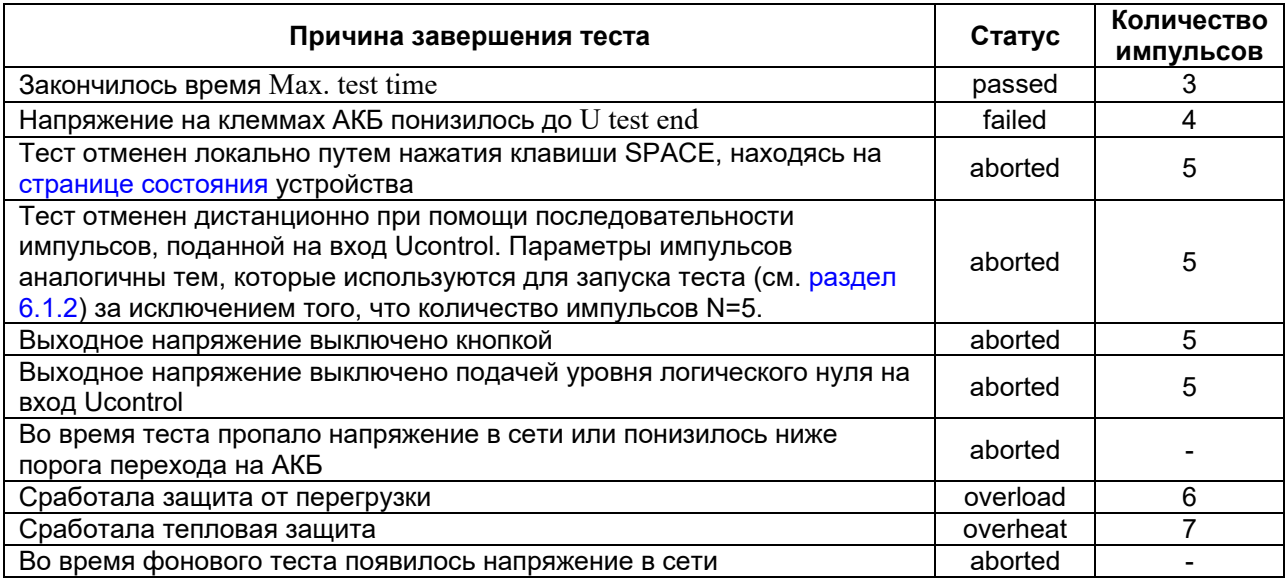

Если статус теста failed (неудовлетворительное состояние АКБ), то в дальнейшем при работе от сети красный светодиод «Перегрузка» будет непрерывно светиться.

Статус теста аннулируется при «горячей» замене батареи (после обнаружения факта отключения АКБ).

### <span id="page-16-0"></span>**7 Разъем EXT и подключение совместимого оборудования**

### <span id="page-16-1"></span>**7.1 Разъем EXT**

Разъем расширения EXT предназначен для подключения к ИБП различного совместимого оборудования, например, устройств мониторинга серий PING2 и PING3. Для подключения используйте только специальный шнур PING-EXT (поставляется отдельно). Назначение контактов разъема EXT описано в следующей таблице:

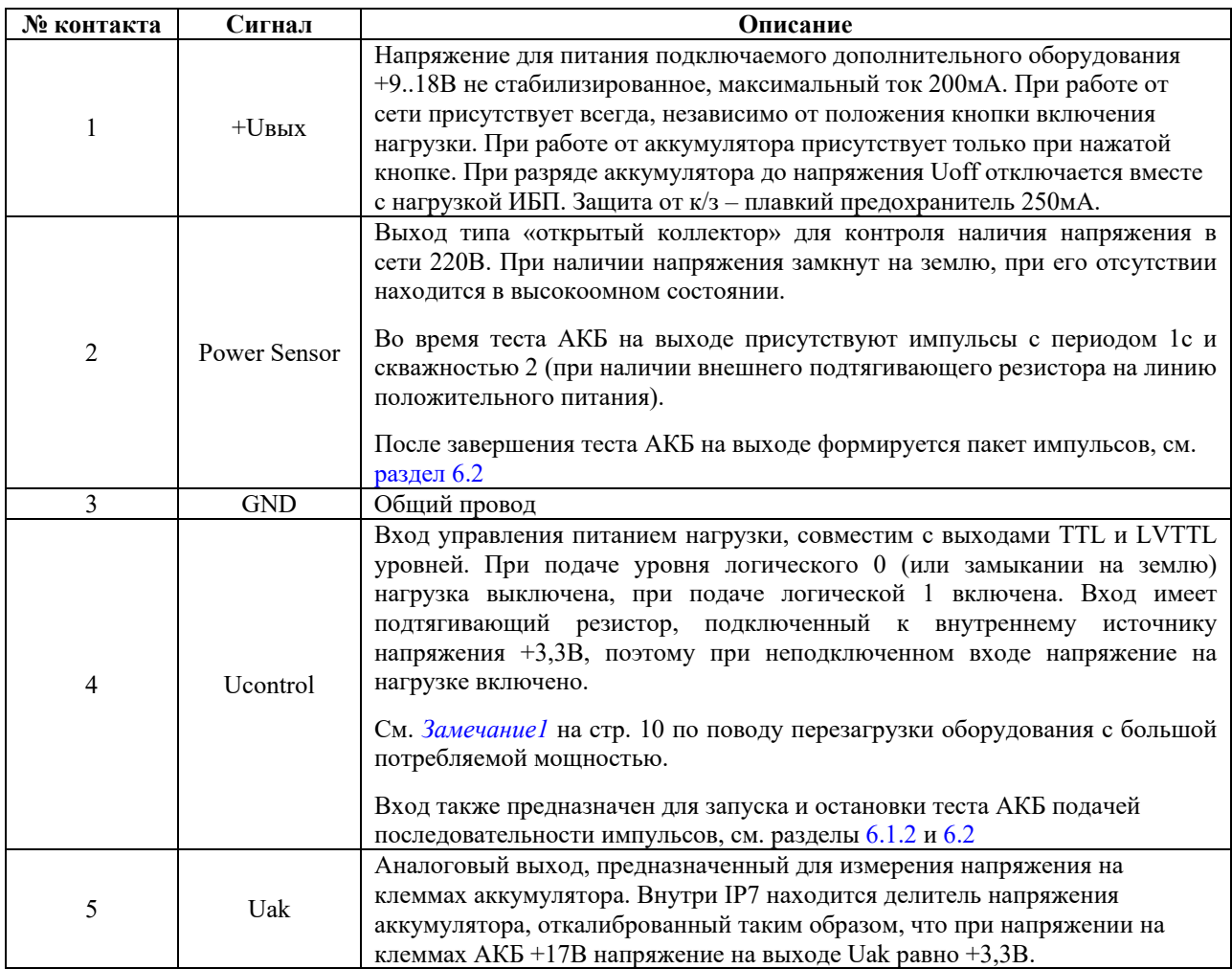

Подключенное оборудование получает питание от ИБП через контакт 1 разъема EXT, поэтому дополнительная подача питания не требуется.

Неизбежна некоторая ошибка при измерении напряжения на АКБ при помощи контакта 5 разъема EXT, обусловленная двумя факторами: 1) падение напряжения на проводах АКБ; 2) падение напряжения на общем проводе шнура PING-EXT, возникающее из-за того, что ток, потребляемый подключенным оборудованием, течет по этому же проводу.

#### **Внимание!**

Любые подключения к разъему EXT разрешается производить только при отключенной кнопке включения нагрузки и отключенном от сети устройстве. Если какое-либо оборудование (например, устройство PING3) будет подключено к разъему ЕХТ и одновременно какие-то внешние линии от PING3 будут подключены к питаемому от ИБП

firmware version 2.xx, 3.xx

### **Equicom**

коммутатору – обязательно подключайте коммутатор к ИБП стандартным сетевым кабелем с заземляющим контактом.

### <span id="page-17-0"></span>**7.2 Использование с устройствами PING3(-knock)**

При подключении к разъему EXT устройства PING3(-knock) становятся доступны функции управления питанием нагрузки, запуска и остановки теста АКБ, контроля наличия напряжения в сети 220В и измерения напряжения на клеммах АКБ. Более подробную информацию можно получить из документации к аппаратной части и встроенному ПО (firmware) устройств PING3(-knock).

### <span id="page-17-1"></span>**7.2.1 Управление питанием нагрузки**

Управление питанием нагрузки производится при помощи канала управления питанием PWR2 устройства PING3(-knock). Необходимо установить для этого канала положительную полярность выходного напряжения. Доступны все режимы работы канала PWR2, в том числе и перезагрузка подключенного оборудования при пропадании пинга на заданные IP адреса (режим Ping mode).

См. *[Замечание](#page-9-0)1* на стр. [10](#page-9-0) по поводу перезагрузки оборудования с большой потребляемой мощностью.

### <span id="page-17-2"></span>**7.2.2 Запуск и остановка теста АКБ**

Для запуска и остановки теста АКБ на выходе канала управления питанием PWR2 устройства PING3(-knock) необходимо сформировать последовательности импульсов, параметры которых описаны в разделах [6.1.2](#page-14-1) и [6.2.](#page-15-1) Устройство PING3(-knock) не может это сделать автономно, поэтому необходимо командами с удаленного компьютера последовательно переводить канал PWR2 в режимы always ON и always OFF для получения на выходе нужной последовательности импульсов. Примеры скриптов для Windows и Linux, выполняющих данное действие при помощи команд протокола SNMP, можно найти на сайте [www.equicom.ua](http://www.equicom.ua/)

Для канала PWR2 необходимо установить положительную полярность выходного напряжения, начальное состояние – режим always ON.

#### <span id="page-17-3"></span>**7.2.3 Контроль наличия напряжения в сети 220В**

Вход Power Sensor устройства PING3(-knock) отображает факт наличия напряжения в сети 220В. Необходимо установить для этого входа отрицательную полярность входного сигнала.

#### <span id="page-17-4"></span>**7.2.4 Измерение напряжения на клеммах АКБ**

Измерение напряжения на клеммах АКБ производится при помощи аналогового входа AN3 устройства PING3(-knock) (цифровая линия DG5, совмещенная с этим входом, обязательно должна быть запрограммирована на ввод). Для получения значения напряжения в вольтах в настройках входа AN3 необходимо задать такие коэффициенты:

 $O$ ffset =  $0$ Multiplier = 17 Averaging = 20 (или больше)

Для получения максимальной точности измерения необходимо произвести калибровку конкретного экземпляра ИБП совместно с конкретным экземпляром устройства PING3(-knock) по описанной ниже методике.

Установите для аналогового входа AN3 следующие параметры:

O (offset) =  $0$  $M$  (multiplier) = 1023 Averaging  $= 100$ 

Отключите ИБП от сети, подключите к нему заряженный аккумулятор и включите кнопкой выходное напряжение (нагрузка не должна быть подключена к выходу ИБП). Измерьте напряжение на клеммах аккумулятора цифровым вольтметром, пусть оно равно  $U_0$ . Через интерфейс PING3(-knock) получите результат измерения, соответствующий данному напряжению, пусть он равен  $V_0$ . Тогда уточненный множитель M можно вычислить по формуле:

$$
M = \frac{U_0}{V_0} * 1023
$$

Подставьте полученный множитель в функцию пересчета для входа AN3, смещение O оставьте равным 0. На этом калибровка закончена.

### <span id="page-18-0"></span>**7.3 Использование с устройствами PING2(-knock) и PING2.1(-knock)**

При подключении к разъему EXT устройства PING2(-knock) становится доступна только функция контроля наличия напряжения в сети 220В, а при подключении устройства PING2.1(-knock) кроме того еще и функция измерения напряжения на клеммах АКБ. Более подробную информацию можно получить из документации к устройствам PING2(-knock).

#### <span id="page-18-1"></span>**7.3.1 Контроль наличия напряжения в сети 220В**

При использовании с устройствами PING2(-knock) и PING2.1(-knock) выход Power sensor (контакт 2 разъема EXT) будет подключен к разряду данных DX0.

#### <span id="page-18-2"></span>**7.3.2 Измерение напряжения на клеммах АКБ**

Обратите внимание на следующие особенности:

- Функция измерения напряжения на клеммах АКБ не будет работать с обычными устройствами PING2(-knock), у которых вход АЦП не подключен к контакту 5 разъема EXT. Эта доработка реализована в модификации PING2.1(-knock), соответствующая маркировка присутствует только на наклейке с серийным номером на нижней стороне корпуса.
- При подключении к ИБП IP7 стандартный вход "АЦП" PING2.1(-knock) использовать нельзя.
- На PING2.1(-knock) контакт JP5 необходимо оставить свободным.

Напряжение с выхода Uak ИБП подается на вход АЦП устройства PING2.1(-knock). Для получения значения напряжения на клеммах АКБ в вольтах необходимо установить опорное напряжение АЦП 5В и в файле конфигурации программы PingStat в секции <Temperature> задать такие коэффициенты:

 $B = 0$  $K = 0,1023$ 

firmware version 2.xx, 3.xx

### Equicom -

Понятно, что название секции <Temperature> в данном случае - требование синтаксиса файла конфигурации PingStat, на самом деле речь идет о напряжении.

Для получения максимальной точности измерения необходимо произвести калибровку конкретного экземпляра ИБП совместно с конкретным экземпляром устройства PING2.1 по описанной ниже методике.

Отключите ИБП от сети, подключите к нему заряженный аккумулятор и включите кнопкой выходное напряжение (нагрузка не должна быть подключена к выходу ИБП). Измерьте напряжение на клеммах аккумулятора цифровым вольтметром и вычислите уточненное значение коэффициента К:

 $K_{\text{TOчный}}=K_{\text{TEKVIII}W} * U_{\text{d}_\text{d}_\text{a}_\text{c}W}$ неское/ $U_{\text{p}_\text{a}_\text{c}_\text{v}}$ 

где К<sub>текущий</sub> - коэффициент К, заданный в настоящий момент, U<sub>фактическое</sub> - фактическое напряжение на аккумуляторе, измеренное вольтметром, U<sub>расчетное</sub> - напряжение, вычисленное программой PingStat при текущем значении коэффициента K.

### <span id="page-19-0"></span>8 Время автономной работы

Время автономной работы ИБП зависит от емкости аккумулятора, уровня его заряда и потребляемой нагрузкой мощности. Зная эти параметры, приблизительное время работы для полностью заряженного аккумулятора можно вычислить так:

1. Находим мощность, потребляемую от аккумулятора. Для этого делим мощность нагрузки на КПД ИБП, равный 0,86 для IP7-AC или 0,9 для остальных модификаций устройства.

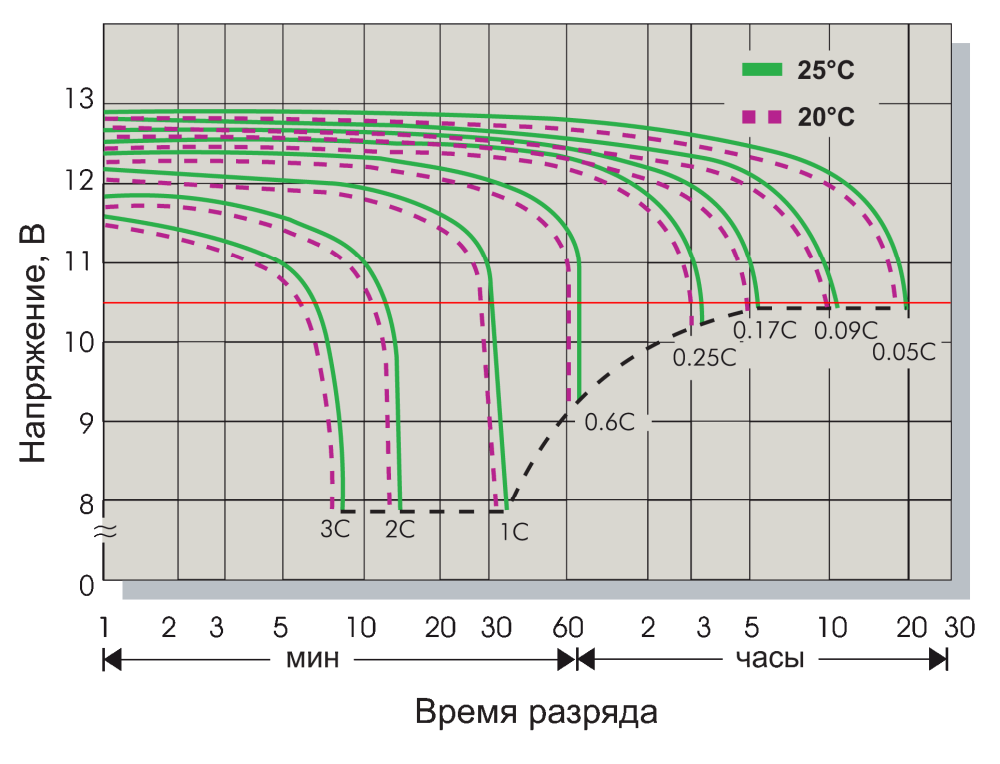

Рис. 9 Разрядные характеристики аккумулятора

**Equicom**

- 2. Находим силу тока, потребляемого от аккумулятора. Для этого потребляемую от аккумулятора мощность делим на 12В.
- 3. Делим найденную силу тока в А на емкость аккумулятора в Ач, результат понимаем в единицах C (C – емкость аккумулятора).
- 4. На графике разрядных характеристик аккумулятора находим кривую, соответствующую полученному отношению (в качестве примера на рис. 8 приведены типовые разрядные характеристики аккумуляторов CSB серии GP). Ищем точку пересечения этой кривой с горизонтальной линией, соответствующей напряжению отключения ИБП Uoff (по умолчанию 10,5В, на графике показана красным цветом). Проводим из этой точки вертикаль к оси времени и получаем время автономной работы ИБП.

#### Пример

Пусть емкость аккумулятора 45Ач, мощность нагрузки 120Вт, устройство IP7-DC. Потребляемая от аккумулятора мощность 120 / 0,9 = 133,3Вт; потребляемый от аккумулятора ток 133,3 / 12 = 11,1А. Делим силу тока на емкость аккумулятора: 11,1 / 45 ≈ 0,25C. На графике определяем положение кривой для тока 0,25C и видим, что время автономной работы будет около 3,5 часов.

При расчетах необходимо учитывать следующее:

- Разрядные характеристики приведены для температуры окружающей среды 25ºC. При понижении температуры емкость аккумулятора падает. Для SLA аккумуляторов при температуре -10ºC емкость падает до 50..70% от номинальной.
- Емкость аккумулятора снижается вследствие естественного старения. На скорость снижения емкости влияет множество факторов: качество аккумулятора, условия хранения и эксплуатации (рабочая температура, режим заряда), количество проведенных циклов заряд/разряд и т.д.
- Значение КПД ИБП приведено для полностью заряженного аккумулятора, оно снижается по мере разрядки АКБ.
- Потребляемая нагрузкой мощность не постоянна и зависит от режима ее работы. Например, для Ethernet коммутаторов потребляемая мощность зависит от количества задействованных портов и интенсивности обмена трафиком между ними. В технических характеристиках производитель обычно указывает максимальную потребляемую мощность.

Учитывая это, имеет смысл говорить только о приблизительной оценке времени автономной работы ИБП.

### <span id="page-20-0"></span>**9 Служебное меню, контроль состояния и конфигурирование устройства**

Подключите ИБП к последовательному порту компьютера (см. *[подробности](#page-7-1)* на стр. [8](#page-7-1)). Для работы со служебным меню может быть использована любая терминальная программа, в которой необходимо указать следующие параметры последовательного порта: скорость потока – 19200 бит/с, количество битов данных – 8, четность – нет, количество стоповых битов – 1, управление потоком – Xon/Xoff (19200 8N1 Xon/Xoff). Установите тип терминала VT100, размер экрана не менее 80 столбцов х 24 строки, BackSpace – Ctrl+H (код 08), Del – код 0x7F, локальное эхо – выключено.

firmware version 2.xx, 3.xx

### **Equicom**

<span id="page-21-1"></span>После включения устройства на экран будет выведено основное меню:

IP7-\*\* v\* firmware v.\*.\*\* Copyright (c) 2015-2021, EQUICOM Production Group www.equicom.ua

Main menu Select item: 1 - Status 2 - Setup 3 - Run battery test 4 - Upgrade firmware :

Для выбора нужного пункта необходимо набрать на клавиатуре соответствующую цифру.

### <span id="page-21-0"></span>**9.1 Контроль состояния ИБП**

Войдите в пункт **«Status»** [основного меню](#page-21-1). На экране отобразится страница состояния устройства:

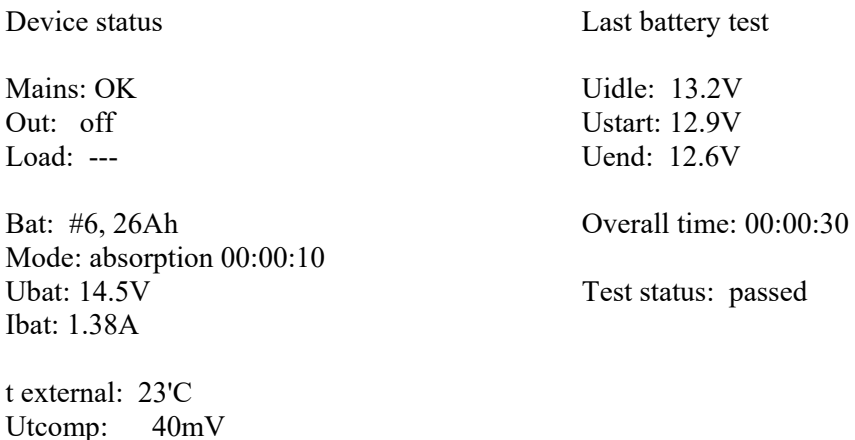

t internal Battery charger: 27'C

DC/DC converter: --- DC/AC inverter: ---

Fan: 0%

Uptime: 0 days, 00:04:27

ESC - return

Данные на странице обновляются в режиме реального времени. Для возврата в основное меню нажмите клавишу ESC.

Отображается следующая информация:

Столбец 1

**Equicom**

Mains – состояние сети. Возможные варианты:

OK – сетевое напряжение в норме

- fail сетевое напряжение отсутствует или ниже нормы, либо запущет тест АКБ
- Out состояние выхода. Возможные варианты: ON – выходное напряжение включено

off – выходное напряжение выключено

- Load приблизительная мощность нагрузки в процентах от максимального значения. Отображается только при работе от АКБ, когда нагрузка включена. Значения мощности <50% и >250% не отображаются.
- Bat номер АКБ, выбранный при помощи внешних переключателей (#0 #15) и соответствующая ему емкость АКБ (совпадает с таблицей на передней панели устройства). Емкость АКБ #15 обозначена как «user defined». Отображается только при работе от сети.
- Mode режим работы зарядного устройства. Возможные варианты:
	- bulk стадия зарядки BULK, рядом отображается время от начала данной стадии в часах, минутах и секундах
	- absorption стадия зарядки ABSORPTION, рядом отображается время от начала данной стадии в часах, минутах и секундах
	- float стадия зарядки FLOAT, рядом отображается время от начала данной стадии в днях, часах, минутах и секундах. Если переход из стадии ABSORPTION произошел по таймауту, рядом в скобках выводится надпись «timeout».
	- rest стадия зарядки REST, рядом отображается время от начала данной стадии в днях, часах, минутах и секундах
	- test режим тестирования АКБ, рядом отображается время теста в часах, минутах и секундах
	- idle холостой ход (батарея не подключена)

SHORT CIRCUIT – короткое замыкание выхода зарядного устройства

- discharge разряд АКБ (напряжение в сети отсутствует, нагрузка питается от АКБ)
- Ubat напряжение на клеммах АКБ
- Ibat ток зарядки АКБ, отображается только при работе от сети
- t external температура АКБ, измеренная внешним термодатчиком. Если термодатчик не подключен, выводится надпись «no sensor». Отображается только при работе от сети.
- Utcomp напряжение температурной компенсации, соответствующее текущей температуре АКБ. Если внешний термодатчик не подключен, всегда выводится значение 0mV. Отображается только при работе от сети.
- t internal температура внутренних компонентов схемы ИБП (отображаются только положительные значения): Battery charger – зарядное устройство, отображается только при работе от сети DC/DC converter – преобразователь =12В –> =310В, отображается только при работе от АКБ, если выходное напряжение не отключено внешним сигналом DC/AC inverter – преобразователь =310В –> ~220В, имеется только в IP7-AC. Отображается только при работе от АКБ, если выходное напряжение не отключено внешним сигналом.

firmware version 2.xx, 3.xx

### Equicom \_\_

Fan - скорость вращения встроенного вентилятора в процентах от максимального значения

Uptime – время с момента последнего включения ИБП в формате ДНИ, ЧЧ:ММ:СС

### Столбец 2

Если в данный момент запущен тест АКБ, выводится надпись Battery test, и следующая за ней информация относится к текущему тесту.

Если в данный момент тест АКБ не запущен, выводится надпись Last battery test, и следующая за ней информация относится к предыдущему тесту.

Uidle – напряжение на клеммах АКБ непосредственно перед запуском теста

Ustart - напряжение на клеммах АКБ через 1с после запуска теста

Uend - напряжение на клеммах АКБ в момент окончания теста

Overall time - общая продолжительность теста, отображается после его окончания

Test status - статус теста. Возможные варианты:

launched - тест запушен passed - тест завершен, состояние АКБ удовлетворительное failed - тест завершен, состояние АКБ неудовлетворительное aborted - тест был прерван overload - в процессе теста сработала защита от перегрузки overheat - в процессе теста сработала тепловая защита  $---$  - статус не определен

### <span id="page-23-0"></span>9.2 Настройка параметров

Войдите в пункт «Setup» основного меню. На экране отобразится меню настройки параметров устройства:

Device settings Select item:

-- Battery charger --

- 1 U charge max: 14.4V
- 2 U charge float: 13.7V
- $3 t$  compensation: 20 mV/C
- 4 bat#15 I charge max: 3.50A
- 5 bat#15 I absorption end: 1.60A
- 6 bat#15: U charge max = U charge float
- 7 max. absorption time: 120 min
- 8 rest stage: ENABLED
- 9 max. float time: 48 hours
- a max. rest time: 20 days
- $b$  U rest end: 12.6V

```
ESC - return
```
 $\cdot$ 

- -- Battery test --
- c max. test time: 30s
- $d$  U test end: 11.3V
- e test at startup: DISABLED
- f test after rest stage: DISABLED
- $-$  Common  $-$
- g U off: 10.5V
- h restore factory settings

**Equicom** 

Для входа в любой пункт настроек необходимо набрать на клавиатуре соответствующий символ.

Пункт 6 меню работает в триггерном режиме, при каждом нажатии поочередно переключает значения «=» и «<>». Аналогично работают пункты 8, е и f, которые переключают значения ENABLED и DISABLED.

Пункт h меню сбрасывает все параметры к значениям по умолчанию,

Внимание! Заводские значения параметров подходят для большинства типов наливных, гелевых и AGM AKБ. Не изменяйте их, если не понимаете их смысла. Необдуманное изменение параметров может значительно сократить срок службы АКБ.

Назначение изменяемых параметров и диапазоны допустимых значений приведены в следующей таблице:

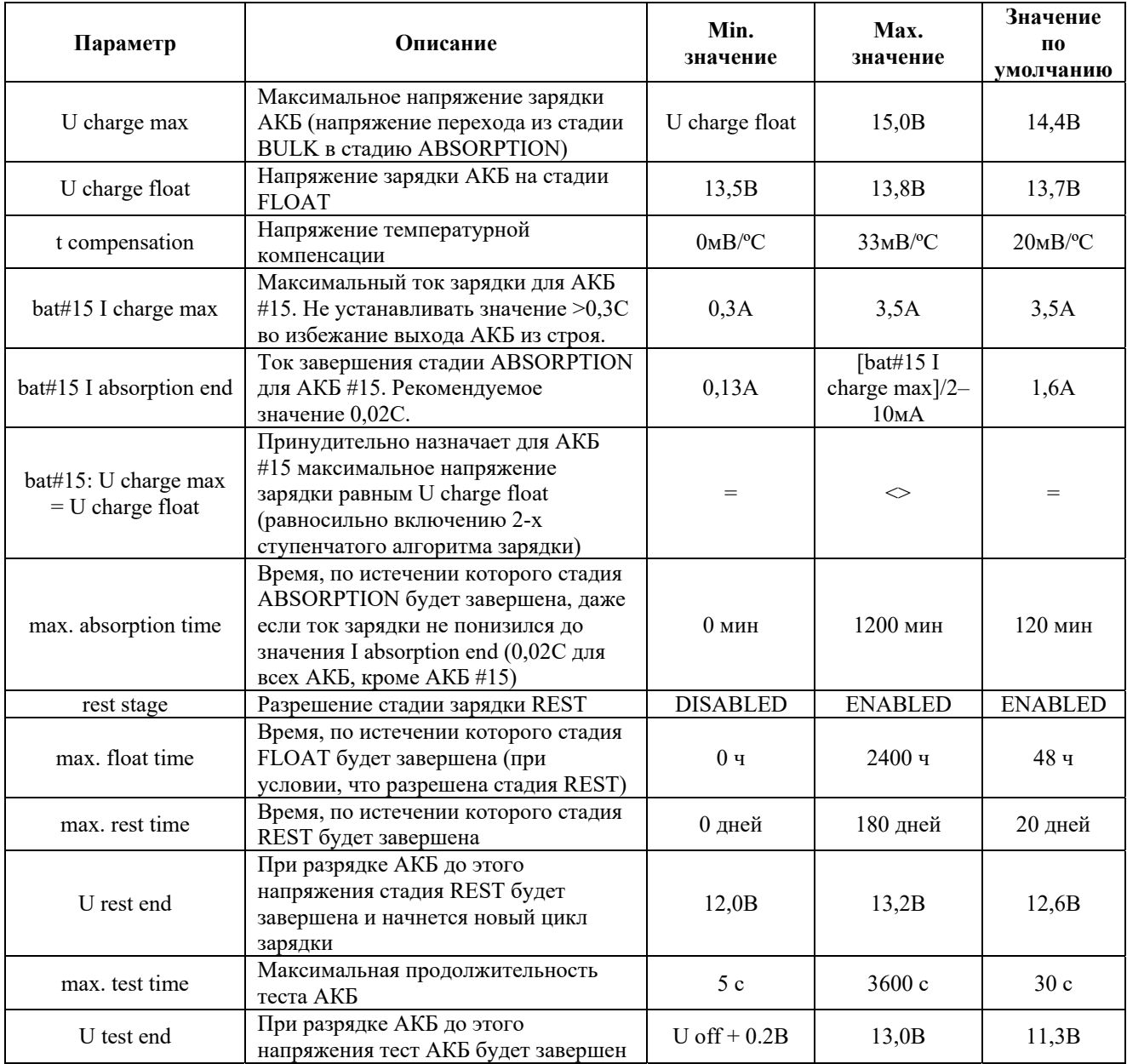

firmware version 2.xx, 3.xx

### **Equicom**

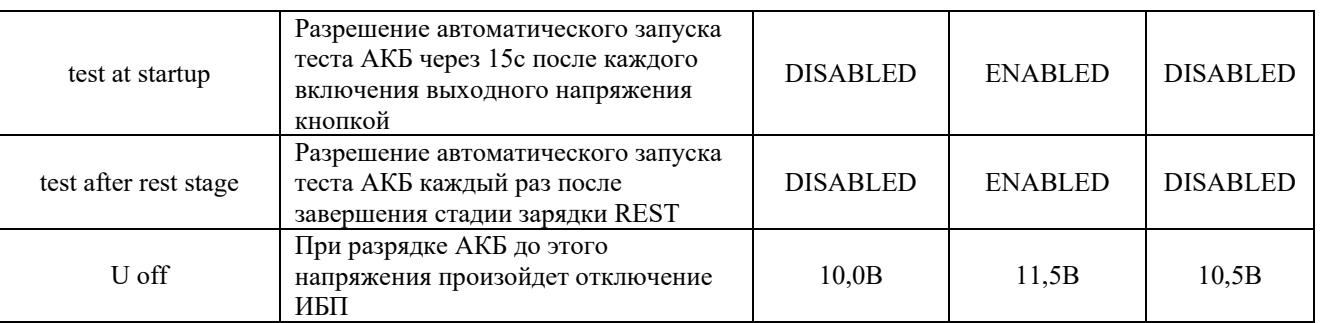

### <span id="page-25-0"></span>**9.3 Запуск и остановка теста АКБ**

Войдите в пункт **«Run battery test»** [основного меню.](#page-21-1) Если выполняются все условия для запуска теста АКБ, он будет запущен, и на экране отобразится [страница состояния](#page-21-0)  устройства. Находясь на этой странице, можно прервать выполнение теста нажатием клавиши SPACE (пробел).

Если условия для запуска теста не выполнены, на экран будет выведено сообщение:

Test cannot be started

### <span id="page-25-1"></span>**9.4 Обновление встроенного ПО (firmware)**

Для запуска процедуры обновления firmware должны выполняться два условия:

- ИБП подключен к сети
- выходное напряжение выключено кнопкой включения нагрузки или внешним сигналом Ucontrol на [разъеме EXT](#page-16-1)

Войдите в пункт **«Upgrade firmware»** [основного меню](#page-21-1) (если перечисленные выше условия не выполняются, будет выведено сообщение об ошибке). На экране появится предложение загрузить в устройство файл «IP7.frm», содержащий новую версию firmware:

Paste IP7.frm file ->

- Все обновления встроенного ПО для устройства IP7 представляют собой ASCII файлы с расширением .frm Обновление firmware называется IP7.frm, последняя версия firmware всегда доступна для скачивания на сайте [www.equicom.ua](http://www.equicom.dp.ua/). Рекомендуем всегда использовать последнюю версию firmware.
- Версии встроенного ПО с номерами 3.xx предназначены исключительно для устройств с аппаратной версией 3. Для устройств с аппаратными версиями 1 и 2 предназначены версии встроенного ПО с номерами 2.xx.

Загрузка файла в устройство выполняется при помощи команды «paste» терминального клиента (либо команды «Send text file», доступна не во всех клиентах). Необходимо скопировать содержимое файла .frm в буфер обмена и выполнить команду «paste», находясь в активном окне терминального клиента (например, в клиенте [Putty](http://www.chiark.greenend.org.uk/~sgtatham/putty/) под Windows для этого достаточно нажать правую кнопку мыши). Немедленно начнется процесс передачи и одновременной прошивки новой версии firmware в постоянную память устройства. Удачная запись каждого очередного блока данных сопровождается печатью точки на экране. После удачного завершения процесса на экране появится сообщение:

done

**Equicom**

Press ENTER...

После нажатия клавиши Enter произойдет перезагрузка устройства, после чего оно будет готово к работе уже с обновленной версией firmware.

При попытке загрузить в устройство испорченный или несовместимый файл обновления на экране появится сообщение:

CRC error

Press ENTER...

После нажатия клавиши Enter произойдет перезагрузка устройства.

Если в процессе обновления прошивки произошел сбой (разорвалась связь, отключилось питание и т.д.), процесс останется не завершенным. В этом случае необходимо перезагрузить устройство путем кратковременного отключения от сети, либо (если обновление производится удаленно) заново выполнить команду «paste» и дождаться появления сообщения «CRC error».

В случае возникновения сбоя в процессе обновления прошивки предыдущая версия firmware окажется частично затерта новой, поэтому начальный загрузчик устройства не обнаружит в памяти работоспособной версии firmware, и на экран будет выведено сообщение:

IP7 - no firmware found

Paste IP7.frm file ->

Дальнейшие действия по обновлению прошивки ничем не отличаются от описанных выше.

firmware version 2.xx, 3.xx

### **Equicom**

### <span id="page-27-0"></span>**10 Технические характеристики**

### <span id="page-27-1"></span>**10.1 Электрические параметры**

### <span id="page-27-2"></span>**10.1.1 Общие параметры ИБП**

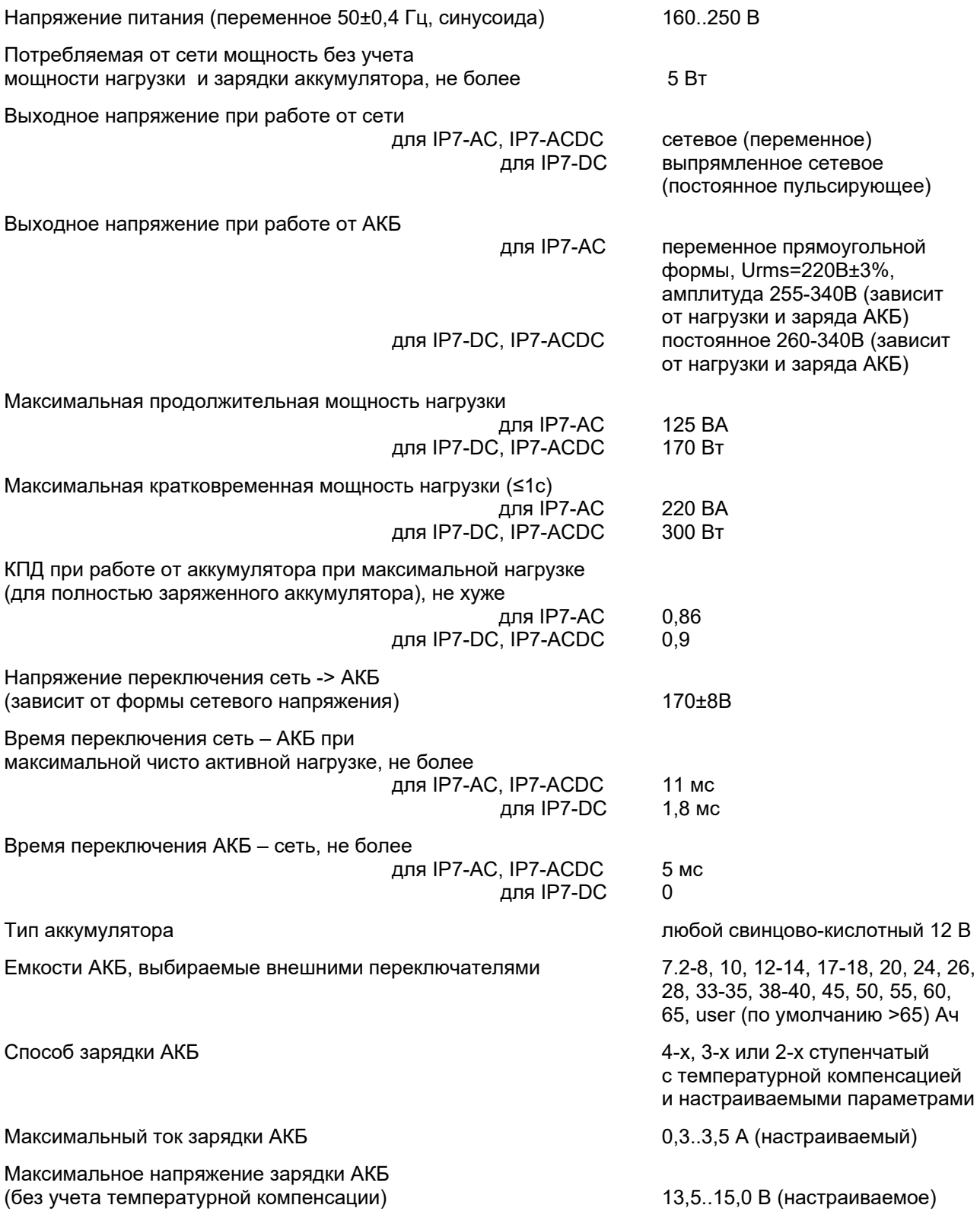

firmware version 2.xx, 3.xx

**Equicom**

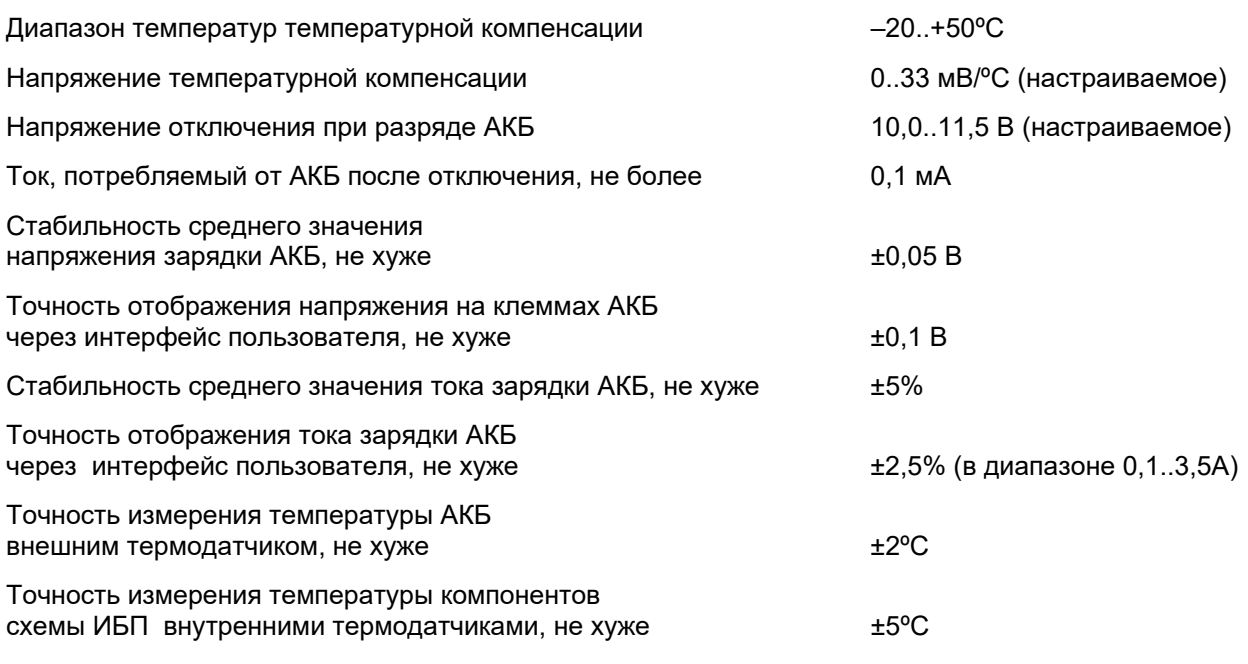

#### <span id="page-28-0"></span>**10.1.2 Вход управления питанием нагрузки Ucontrol**

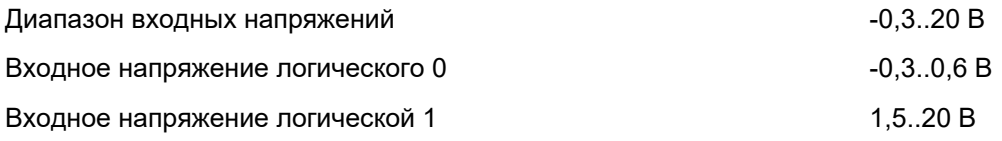

Вход имеет подтягивающий резистор 1,5 кОм, подключенный к шине питания +3,3В, и диодную развязку. Совместим с выходами TTL и LVTTL уровней.

#### <span id="page-28-1"></span>**10.1.3 Выход измерения напряжения на клеммах аккумулятора Uak**

Представляет собой выход резистивного делителя напряжения на клеммах аккумулятора.

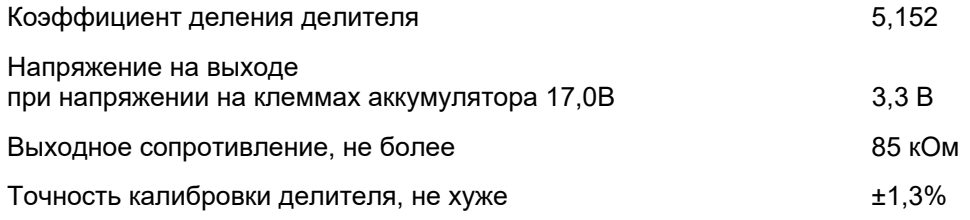

### <span id="page-28-2"></span>**10.1.4 Выход контроля наличия напряжения в сети 220В Power Sensor**

Тип выхода – «открытый коллектор»

Состояние выхода при наличии напряжения в сети – замыкание на общий провод

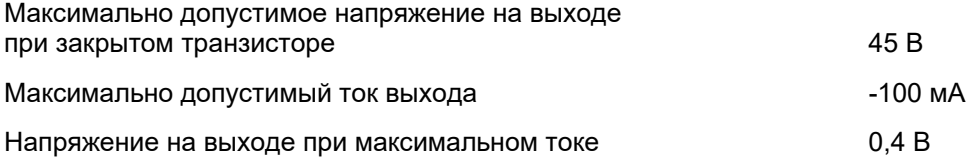

firmware version 2.xx, 3.xx

### **Equicom**

### <span id="page-29-0"></span>**10.2 Климатические условия**

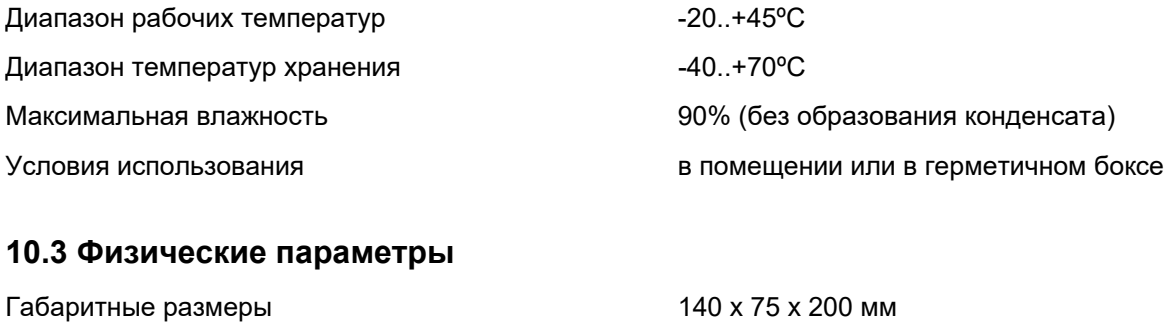

<span id="page-29-1"></span>Масса 800 г

### <span id="page-29-2"></span>**11 Гарантийные обязательства**

Производитель гарантирует работоспособность устройства в течение 12 месяцев с даты продажи при условии соблюдения потребителем правил эксплуатации, транспортировки и хранения.

В случае возникновения дефектов в течение гарантийного срока производитель обязуется произвести на свое усмотрение бесплатный ремонт или замену оборудования. При этом все транспортные расходы оплачивает потребитель.

Настоящая гарантия прекращает свое действие в случаях, если:

- Устройство вышло из строя в результате воздействия атмосферного электричества, перенапряжения в сети электропитания или подачи недопустимых напряжений на внешние сигнальные линии
- Устройство имеет механические повреждения любой природы
- Производилось вскрытие или любые попытки модификации устройства
- Производился ремонт устройства неавторизованным персоналом
- Имеются следы попадания внутрь устройства посторонних предметов, веществ, жидкостей, насекомых

Производитель оставляет за собой право вносить изменения в конструкцию устройства без предварительного уведомления.